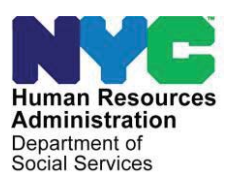

 **OFFICE OF POLICY, PROCEDURES, AND TRAINING**<br>Administration

# **POLICY BULLETIN # 23-07-OPE**

*(This Policy Bulletin Replaces PB #19-56-OPE)* 

## **BUREAU OF ELIGIBILITY VERIFICATION (BEV) AUTOMATED REFERRALS**

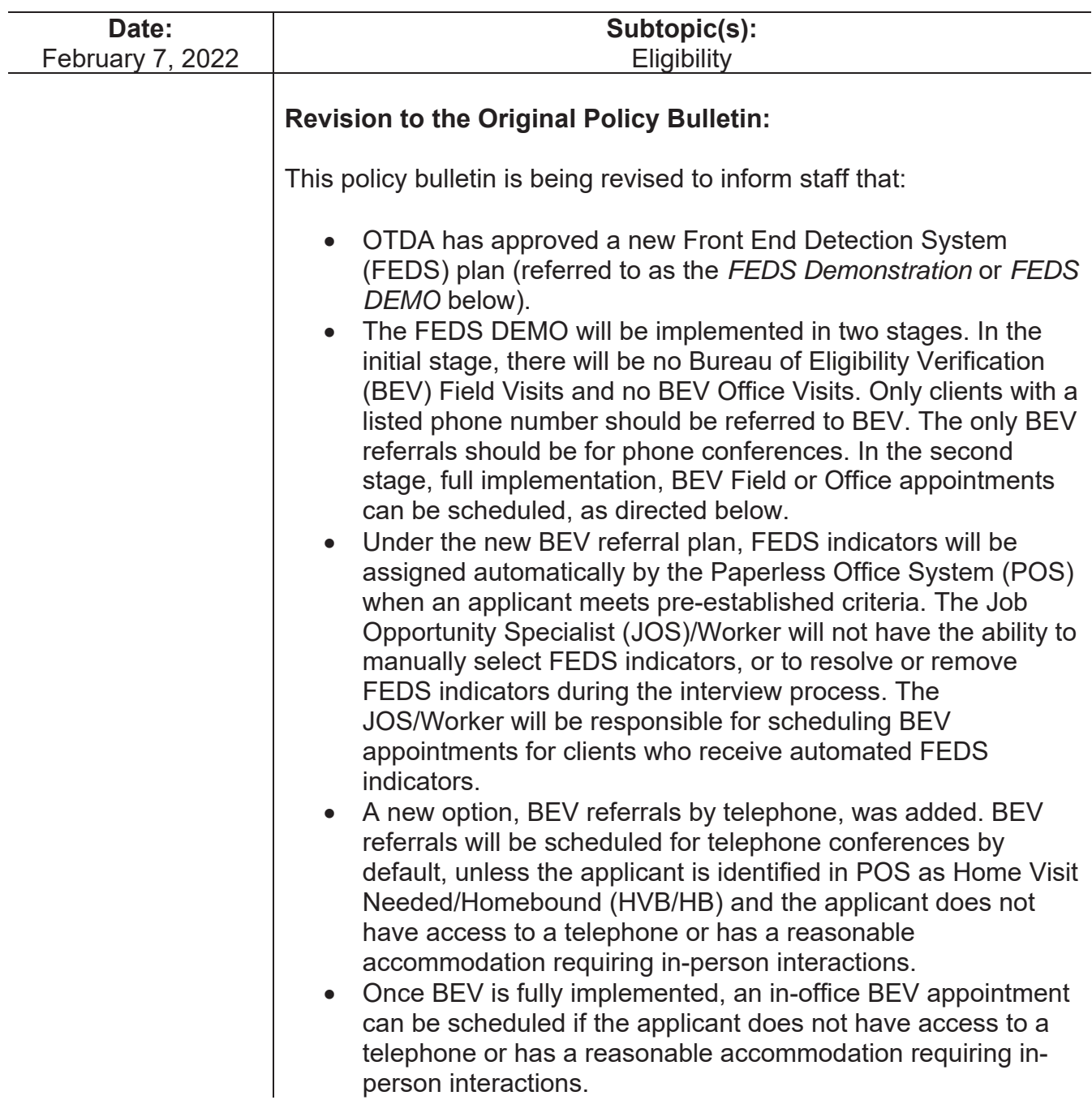

- POS screenshots were updated to add "telephone" as an option for BEV referrals.
- POS screenshots for "in-office" and "field visit" options for BEV referrals were updated.
- The Applicant Referral to Bureau of Eligibility Verification Scheduled Telephone Conference Interview (**BEV-255**) and Notice to Applicant Referral to Bureau of Eligibility Verification (Home Visit) (**W-523R**) forms were added.
- The **BEV-251** and **BEV-255** forms will be mailed to the applicant using the Print to Mail (PTM) process for BEV referrals made during Family Independence Administration (FIA) telephone appointments. For referrals made during FIA in-office appointments, the **BEV-251** and **BEV-255** forms will be printed and given to the applicant.
- The **W-523R** form will be mailed to the applicant using the PTM process.
- The JOS/Worker must send an e-mail to BEVEmergencySlotRequests@hra.nyc.gov to request additional BEV office or telephone appointment slots, if there are no BEV office or telephone appointment slots available.
- The default BEV appointment type is "telephone". Screenshots were added to reflect the new Telephone Appointment Indicator.
- For applicants who kept their BEV appointment, the Appointment Kept Indicator will be changed to "Y" and will be transmitted to the Maintaining and Preparing Executive Reports (MAPPER) system nightly.
- If there is no BEV Recommendation Code, the date of the BEV office appointment has passed, and the BEV field visit has either not been scheduled or has passed, staff must send an e-mail to BEVTelephoneBank@dss.nyc.gov.
- x A new BEV recommendation code **R-701** (No Contact Made with Client) was added and should be selected when BEV does not make successful contact with the applicant. Benefits Access Center staff will make an eligibility decision based on the documents and verification available in the applicant case record. Benefits Access Center staff must not reject or deny an application solely based on the **R-701** recommendation code.

## **Purpose:**

The purpose of this policy bulletin is to inform HRA Benefits Access Center staff of the enhanced Bureau of Eligibility Verification (BEV) automated referral process.

POS was updated and programmed to automatically identify applicants that should be referred to BEV based on new programmed business rules. These rules will determine whether a BEV appointment must be scheduled based on the information provided and recorded during the eligibility interview.

New Information

New Information

## **FEDS DEMO Indicators**

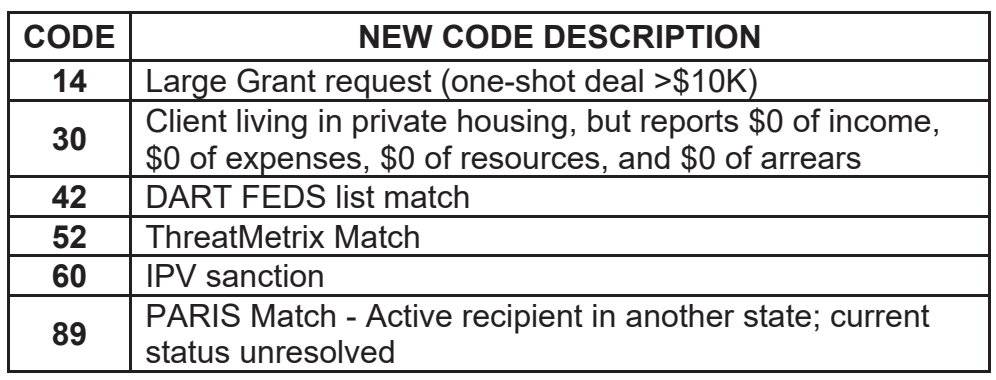

**Note:** In the initial stage, only the FEDS **42** code will be active. None of the other codes will appear.

## **Resolving a BEV Referral in POS**

The JOS/Worker will not have the ability to resolve or remove FEDS indicators during the interview process.

## **Making a BEV Referral in POS**

While conducting the application interview in POS, the JOS/Worker can schedule a telephone, in-office appointment, and field visit BEV appointment in POS without the need to access the MAPPER database.

BEV referrals should be scheduled for telephone conferences by default, unless the following criteria is met:

Revised

• If the applicant is identified in POS as Home Visit Needed/Homebound (HVB/HB) and the applicant does not have access to a telephone or has a reasonable accommodation requiring in-person interactions, only then can a field visit be scheduled.

• If the applicant does not have access to a telephone or has a reasonable accommodation requiring in-person interactions, only then can an in-office appointment be scheduled.

If POS determines that an appointment is required, the JOS/Worker must:

- x Make the appointment to **"telephone",** "**in-office**", or "**field visit**" as appropriate.
- The default BEV appointment type is "telephone."
- For homebound applicants, the "telephone" option will be selected by default. Only if the applicant does not have access to a telephone or has a reasonable accommodation requiring in-person interactions should a "field visit" appointment be scheduled.
- For non-homebound applicants, the "telephone" option will be selected by default. Only if the applicant does not have access to a telephone or has a reasonable accommodation requiring in-person interactions should an "in-office" appointment be scheduled.
- In-office BEV referral will be used for undomiciled applicants with no telephone.

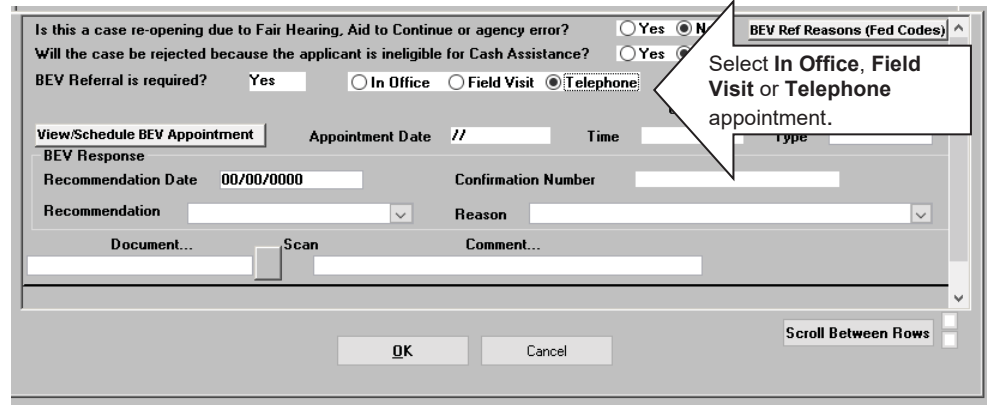

When the **View/Schedule BEV Appointment** window appears, the JOS/Worker must:

x click the **Make a New Appointment** or **Reschedule the Appointment** button

If there is no prior appointment, the **Make a New Appointment**  button will be enabled, and the **Reschedule the Appointment** and **Cancel the Appointment** buttons will be disabled.

**View/Schedule BEV Appointment** window with no prior appointment

Revised

Revised

## PB #23-07-OPE

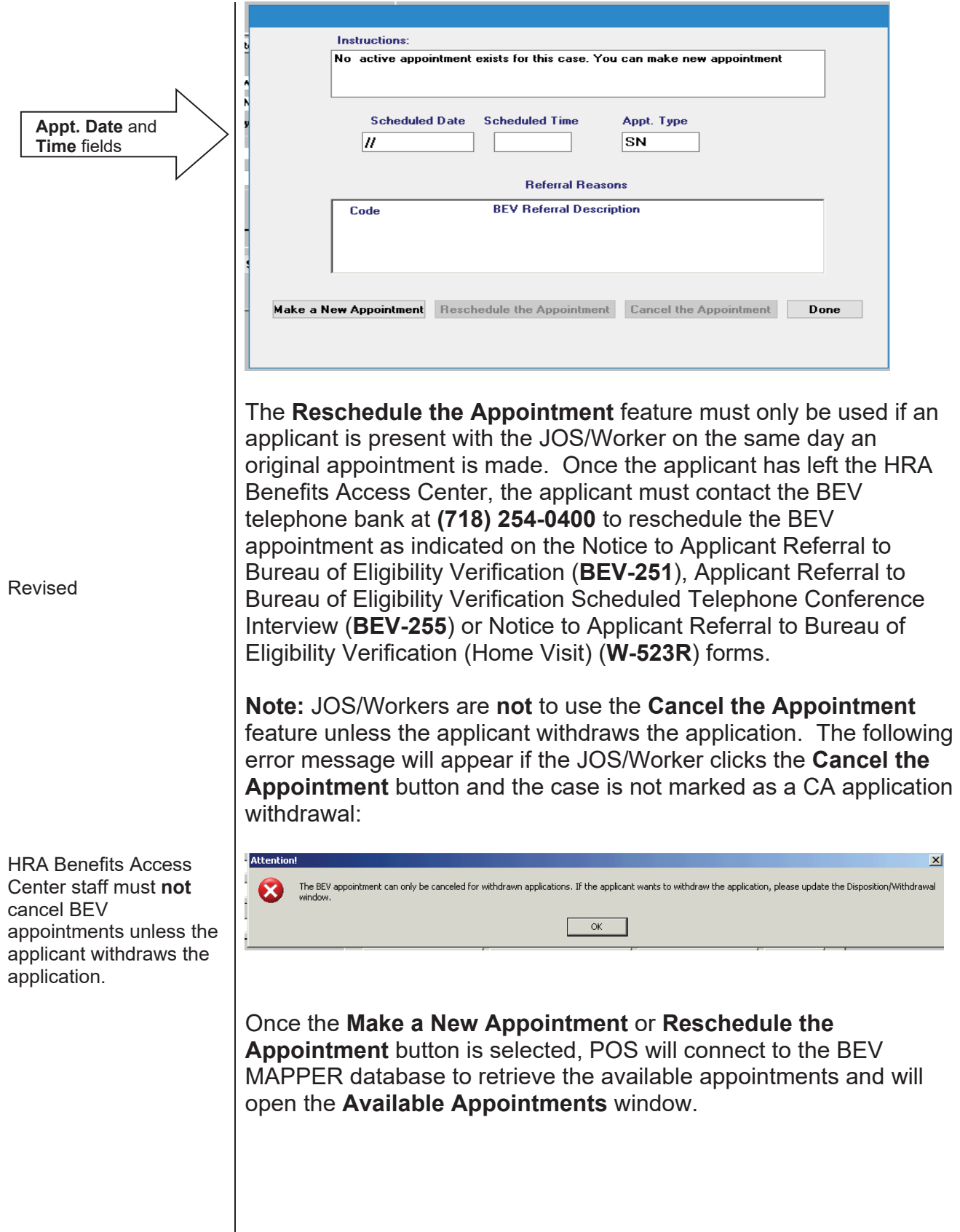

## New Information **Telephone Appointments** PB #23-07-OPE **Telephone Appointments**

This is the default BEV Referral screen in POS.

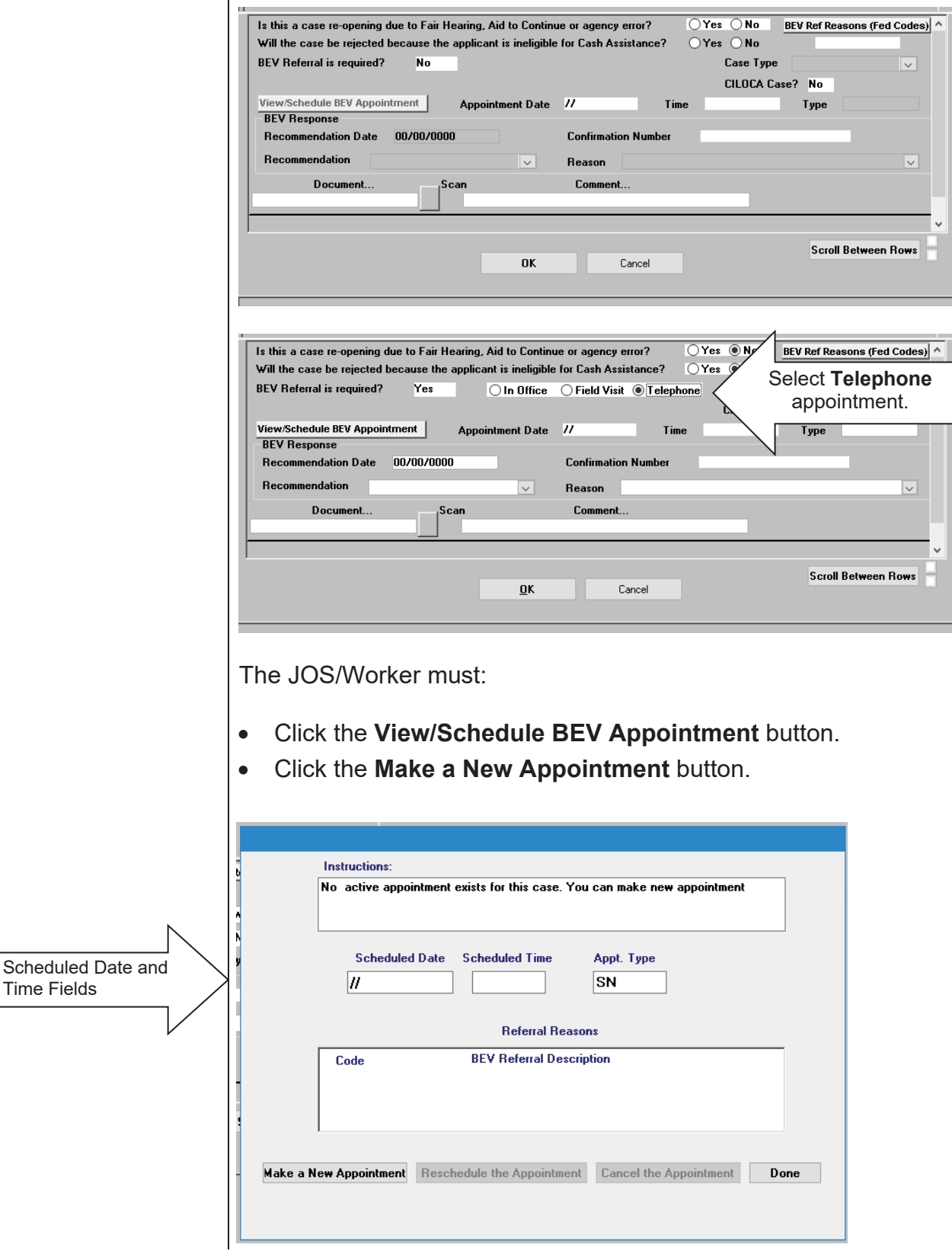

Select from the available appointment dates and times for a Telephone appointment and click the **Schedule/Reschedule the Appointment** button.

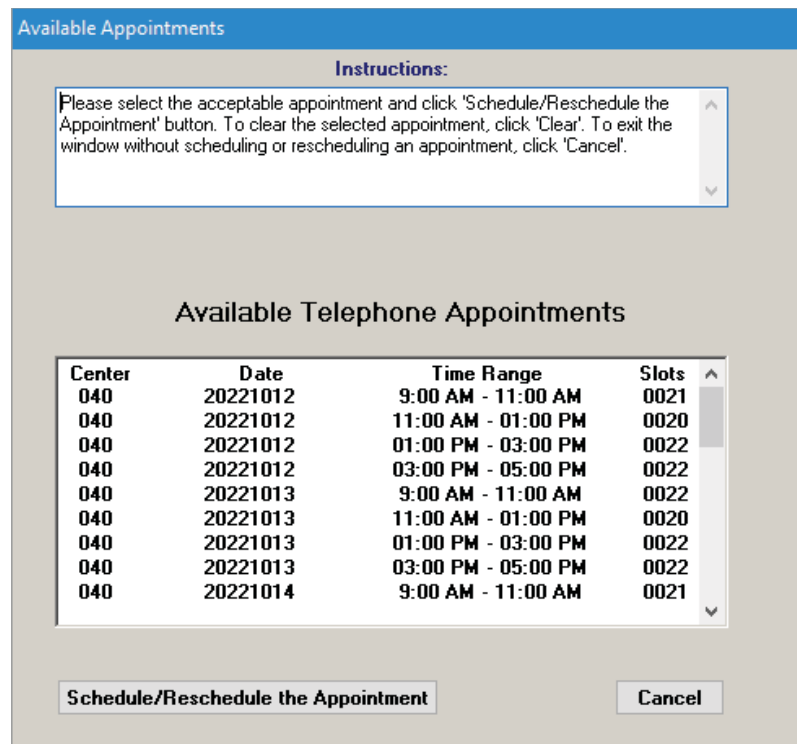

**Note:** If the selected appointment date is within 15 days of the current date, the following message will appear when the user clicks the **Schedule/Reschedule the Appointment** button.

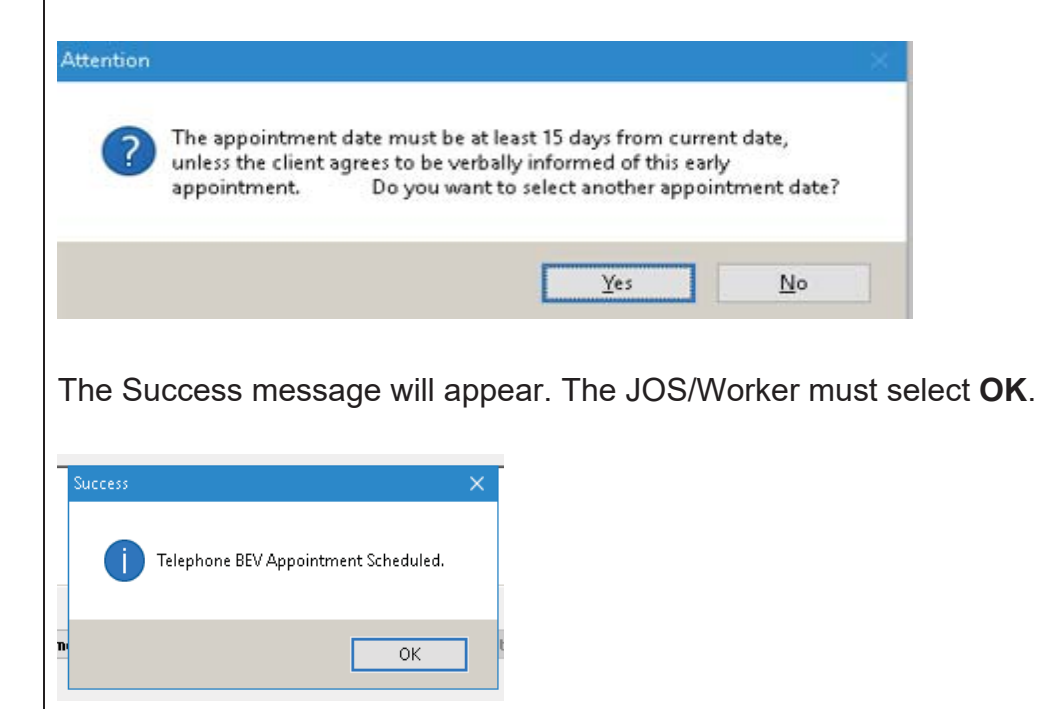

#### **Available Telephone Appointments** window

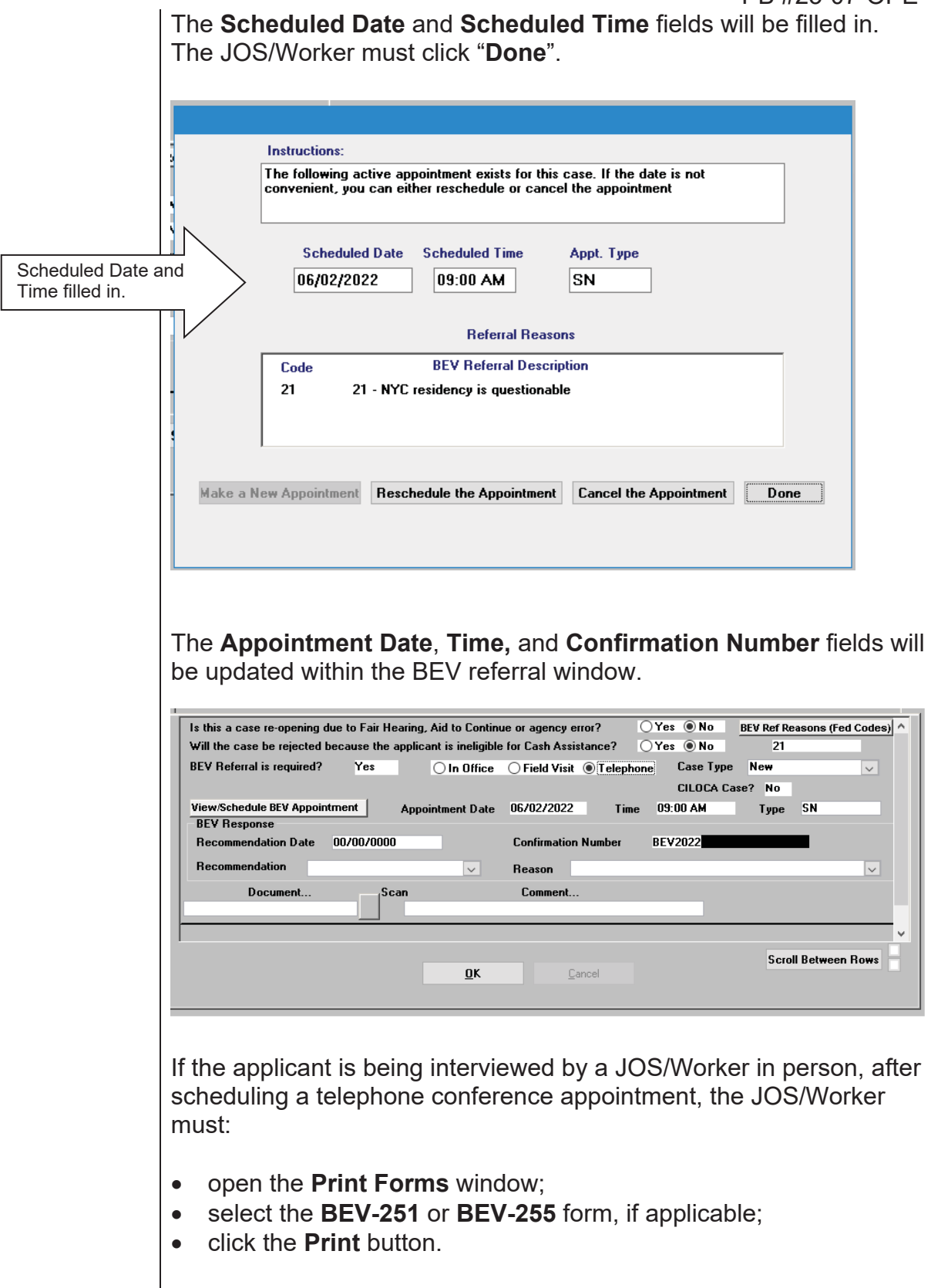

For BEV referrals made during FIA telephone appointments, the **BEV-251** or **BEV-255** will be mailed to the applicant using the Print to Mail (PTM) process.

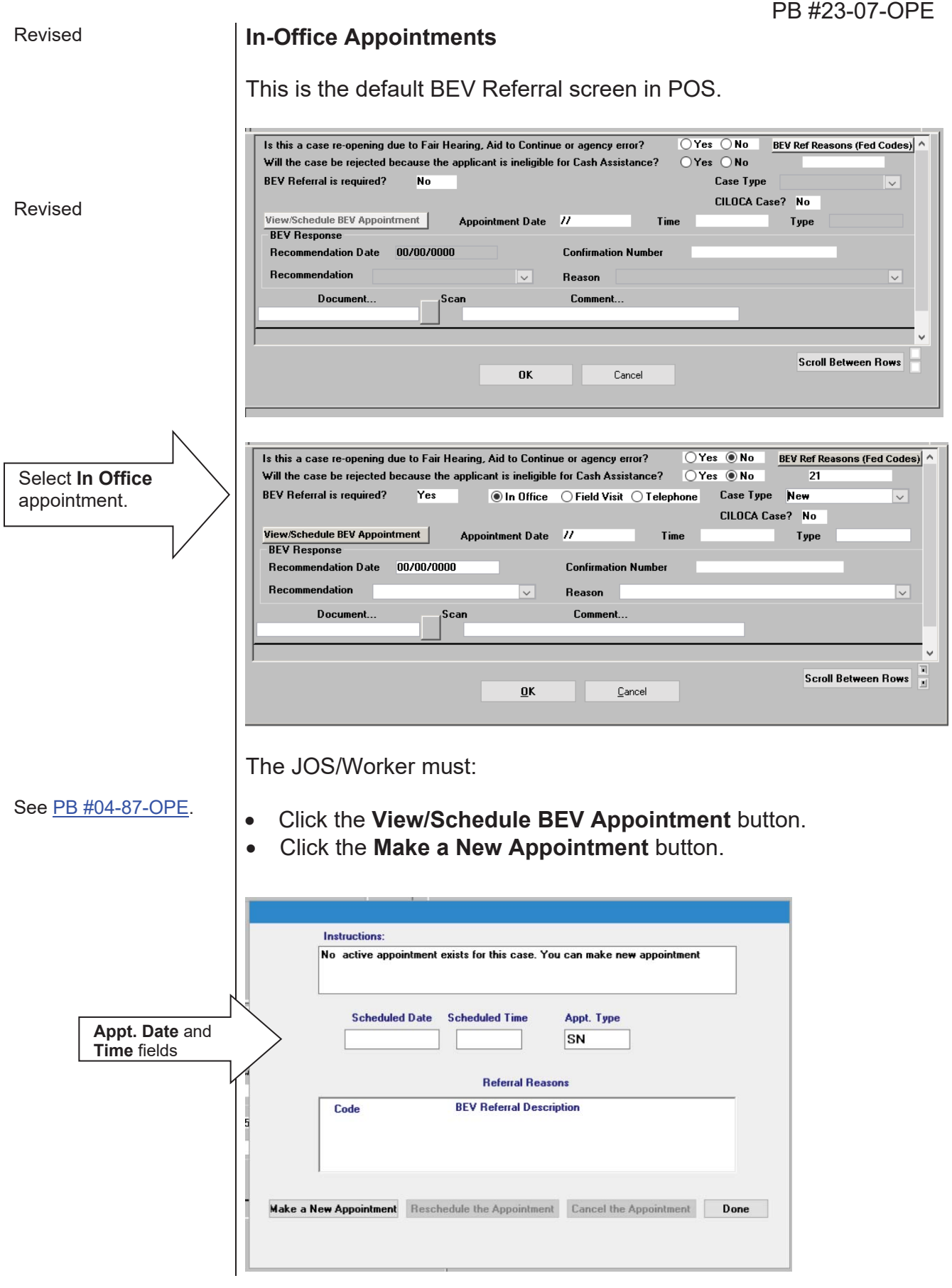

Ï

Select from the available appointment dates and times for an In-Office appointment and click the **Schedule/Reschedule the Appointment** button. The selected timeslot will be highlighted.

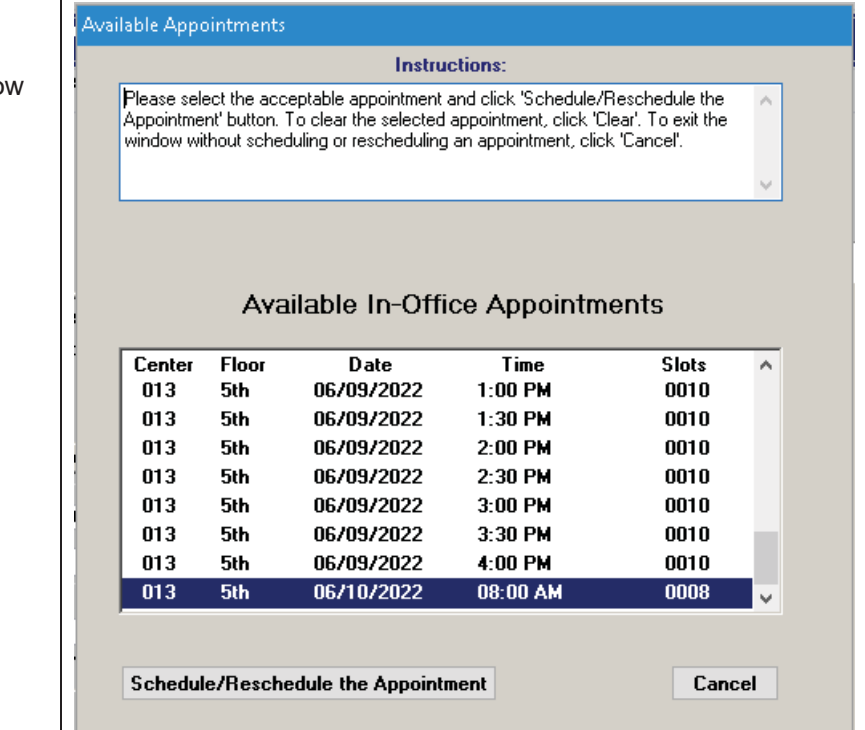

#### **Available In-Office Appointments** window

Revised

Revised Selecting "**Schedule/Reschedule the Appointment**" results in following message:

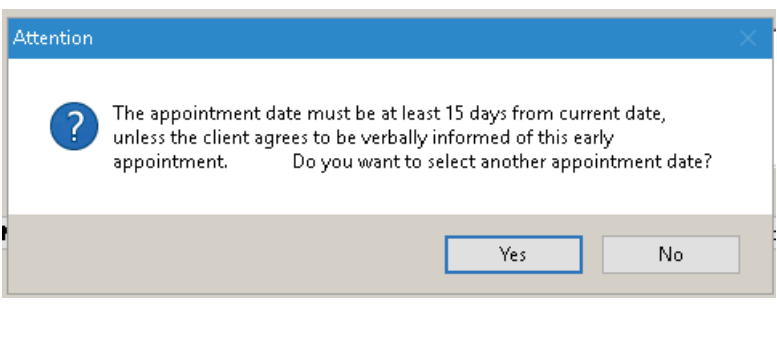

Selecting **No** will result in a successful confirmation of a scheduled In-Office appoinment. The JOS/Worker must select "**OK**".

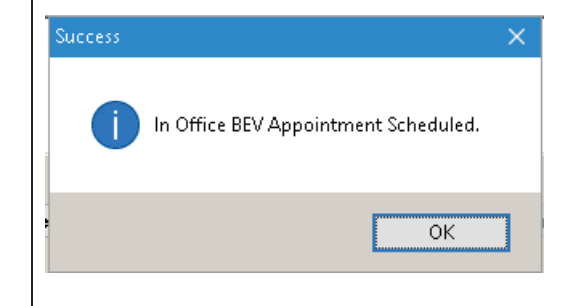

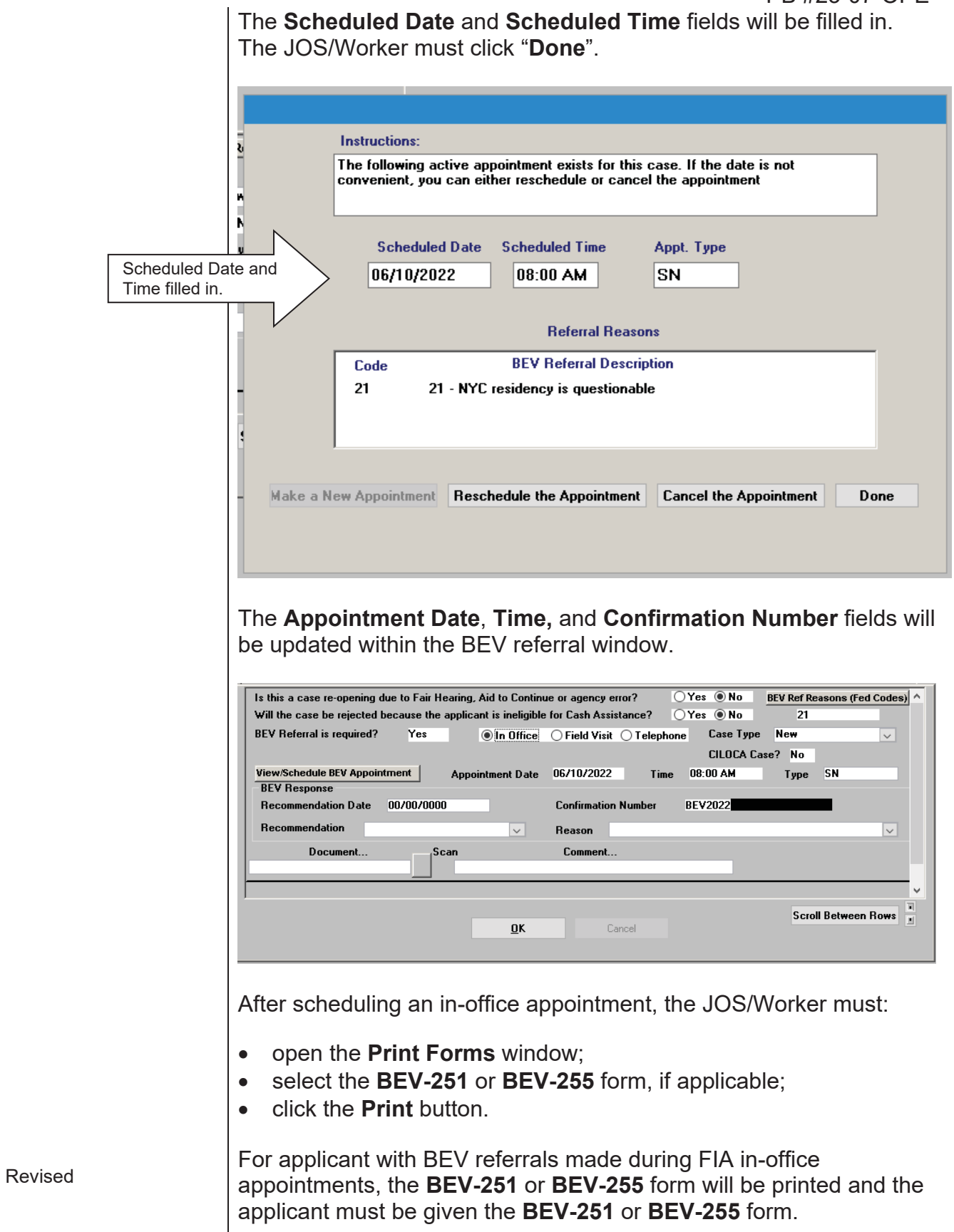

## **Field Visit Appointments**

This is the default BEV Referral screen in POS.

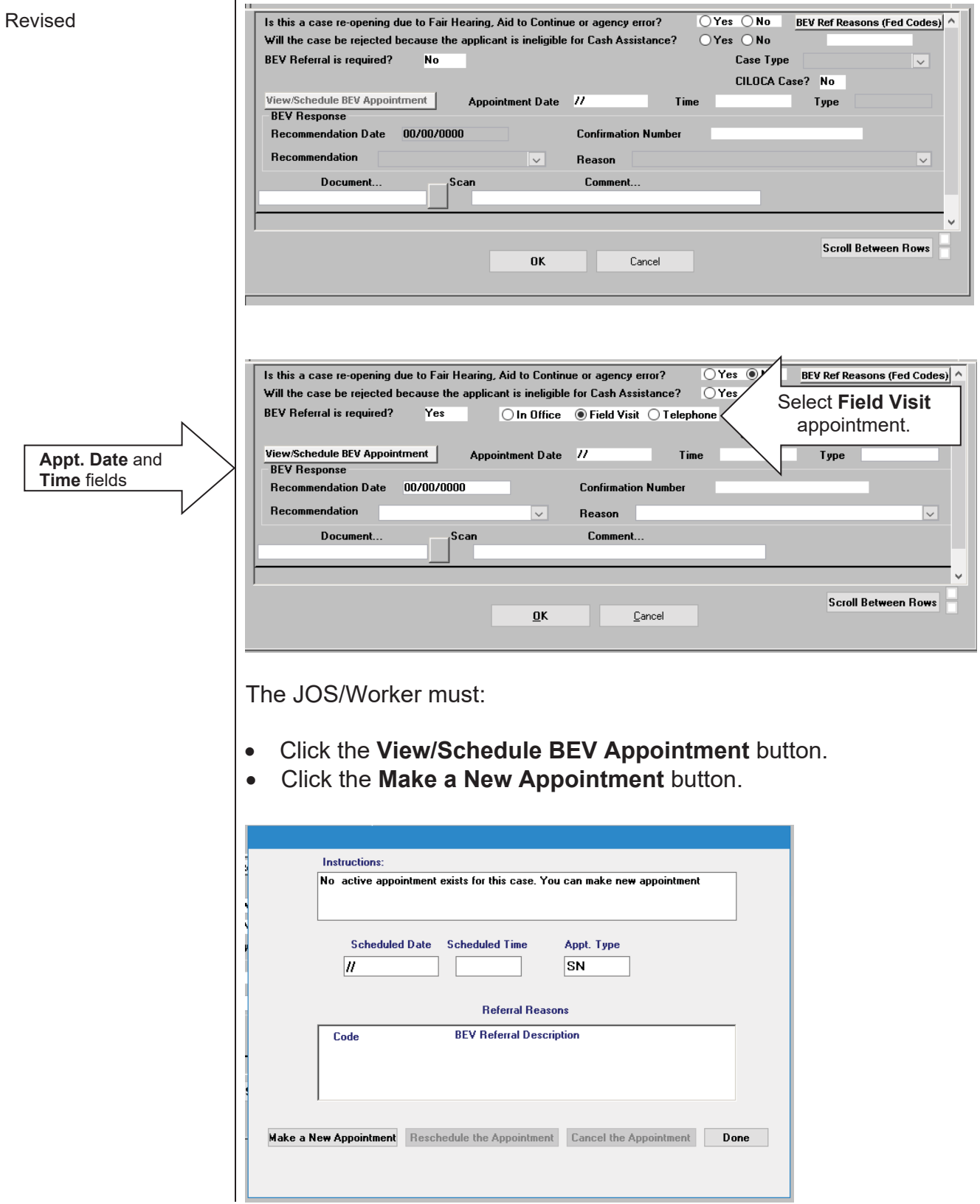

Ï

### PB #23-07-OPE

Select from the available appointment dates and times for a Field Visit appointment and click the **Schedule/Reschedule the Appointment** button.

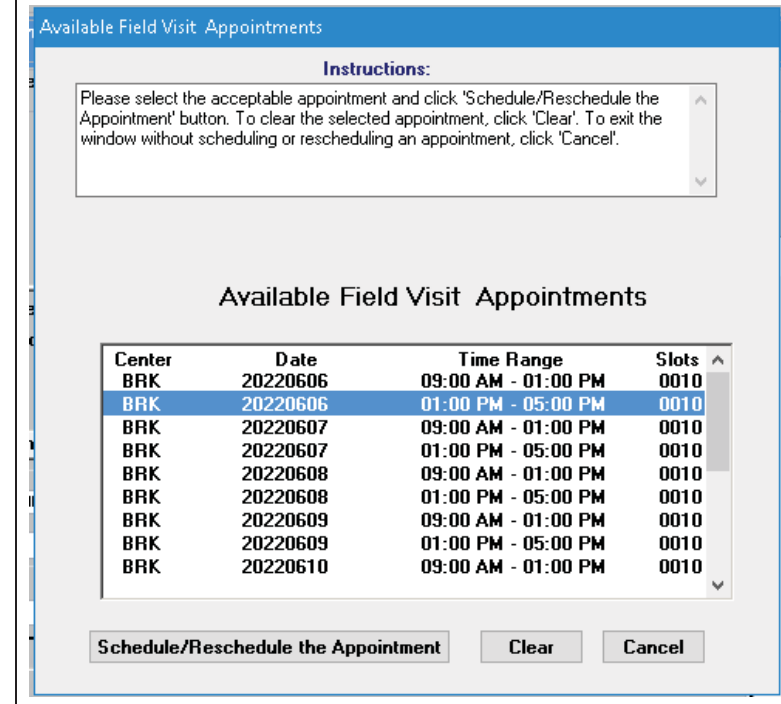

The Success message will appear. The JOS/Worker must select **OK**.

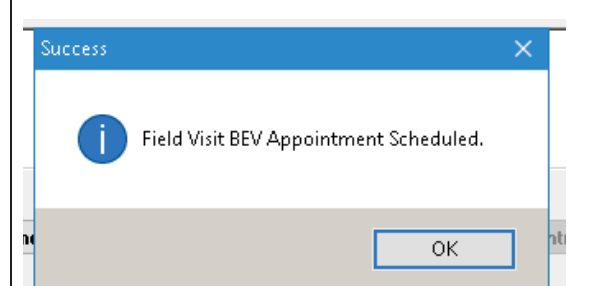

Revised

#### **Available Field Visit Appointments** window

Revised

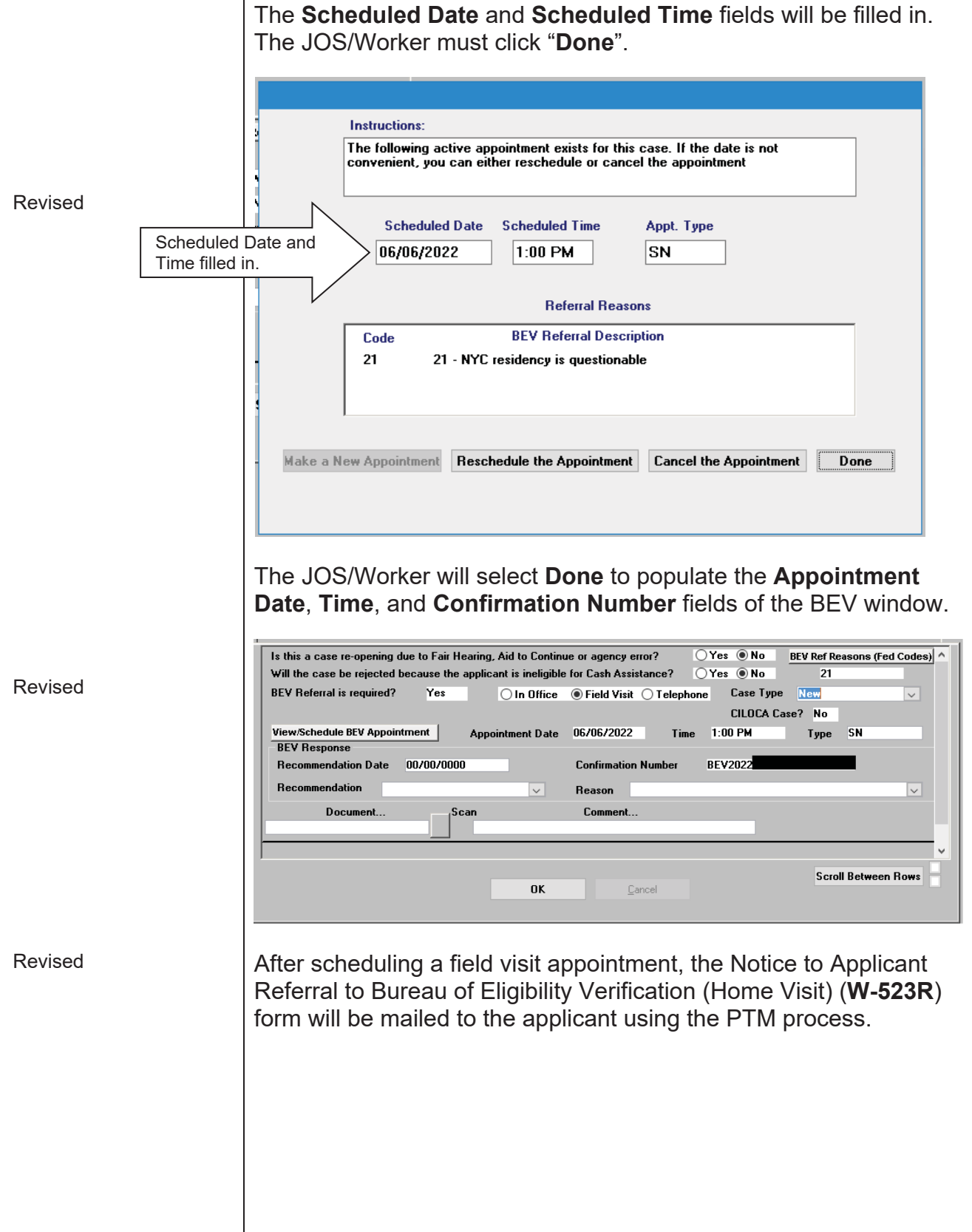

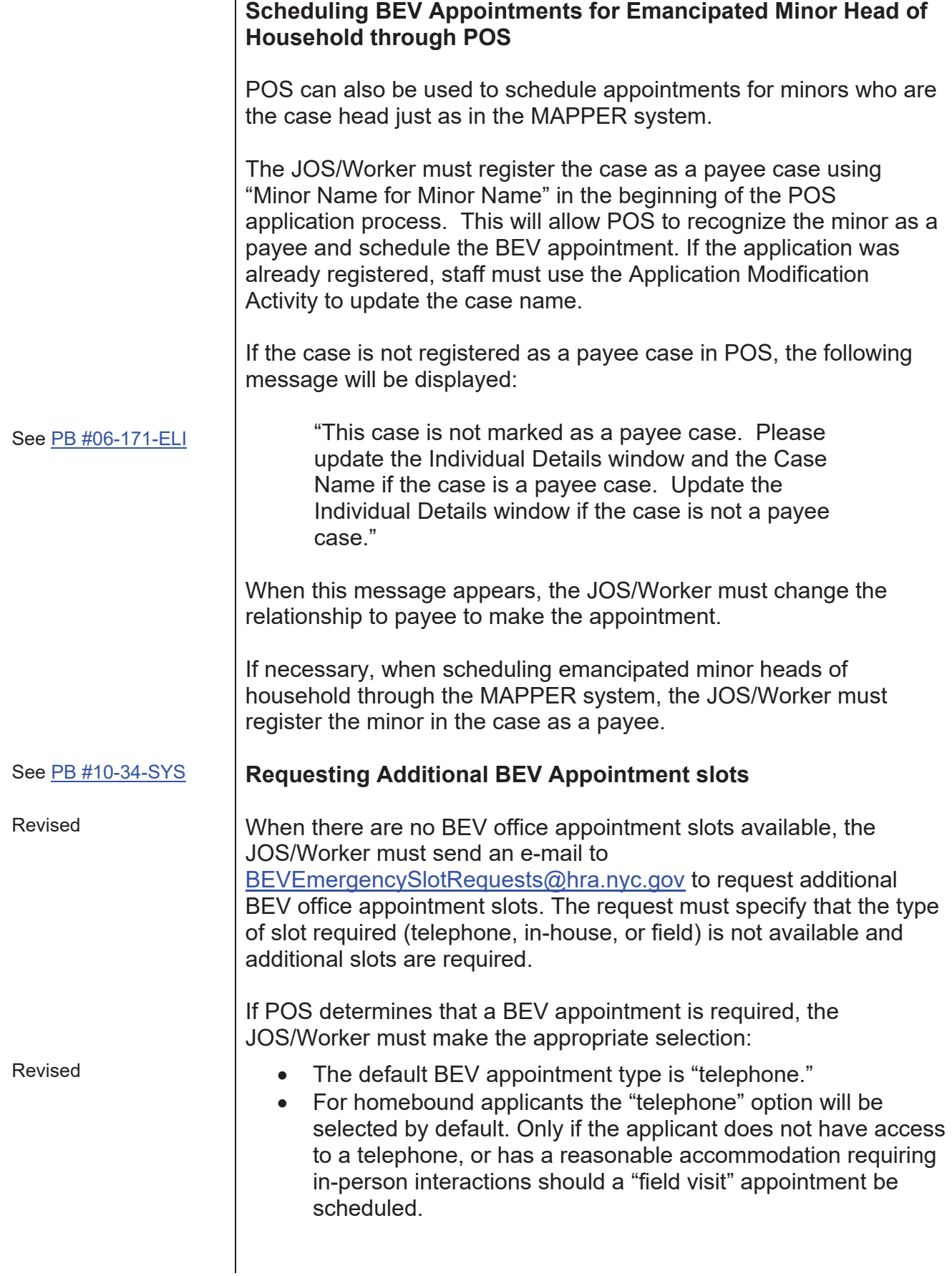

- For non-homebound applicants, the "telephone" option will be selected by default. Only if the applicant does not have access to a telephone or has a reasonable accommodation requiring in-person interactions should an "in-office" appointment be scheduled.
- For undomiciled applicants with no telephone, the in-office BEV referral will be scheduled.

New Information The default BEV appointment type is "telephone". The screenshots below reflect the new Telephone Appointment Indicator:

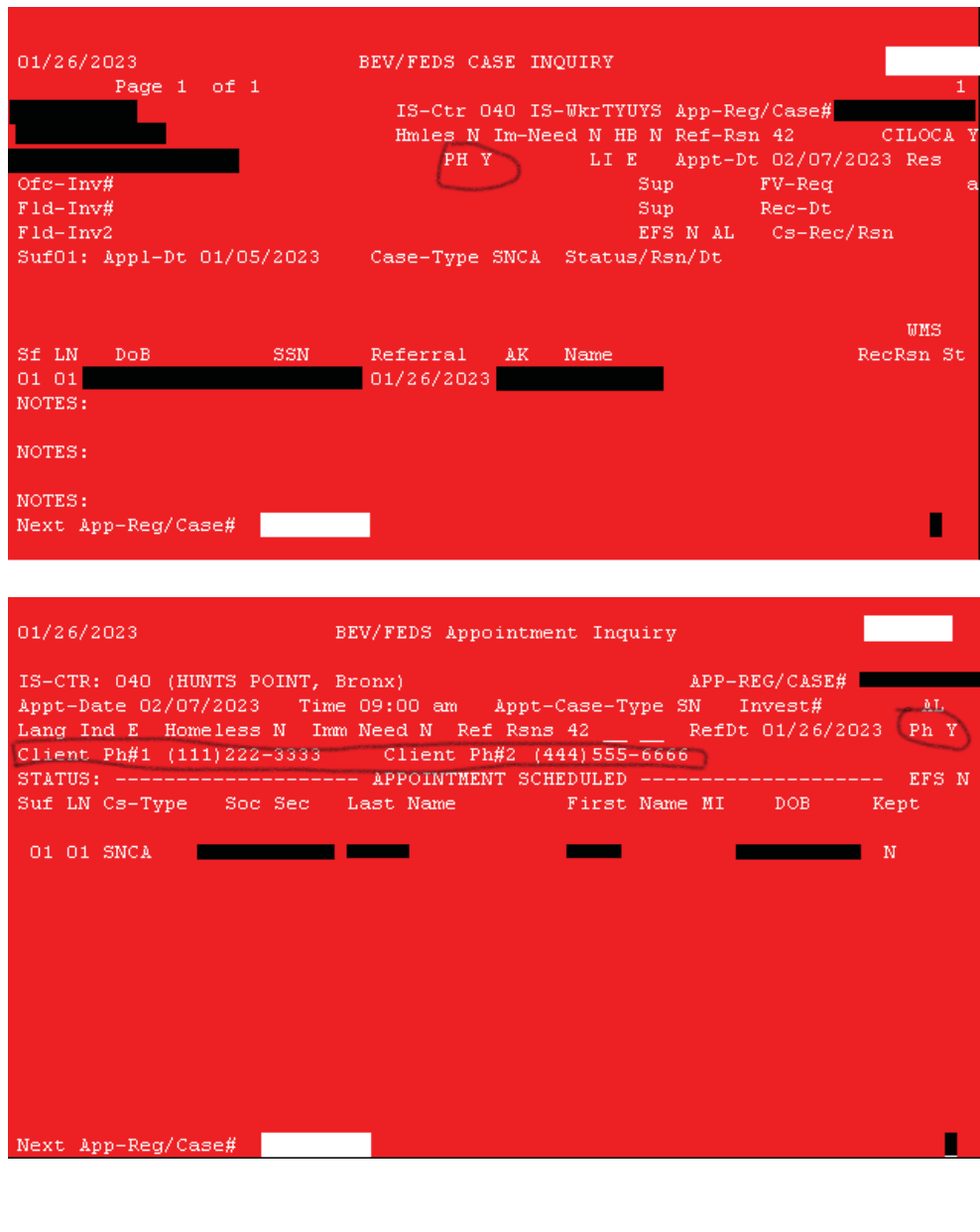

The **EVR/FEDS Appointment Scheduling/Inquiry Menu** screen has a **Homeless** indicator field. In scheduling a BEV office appointment using the:

x **Initial Appointment** option, the **Homeless** indicator field must be filled. Input **Y** if the applicant is homeless, **N** if not homeless.

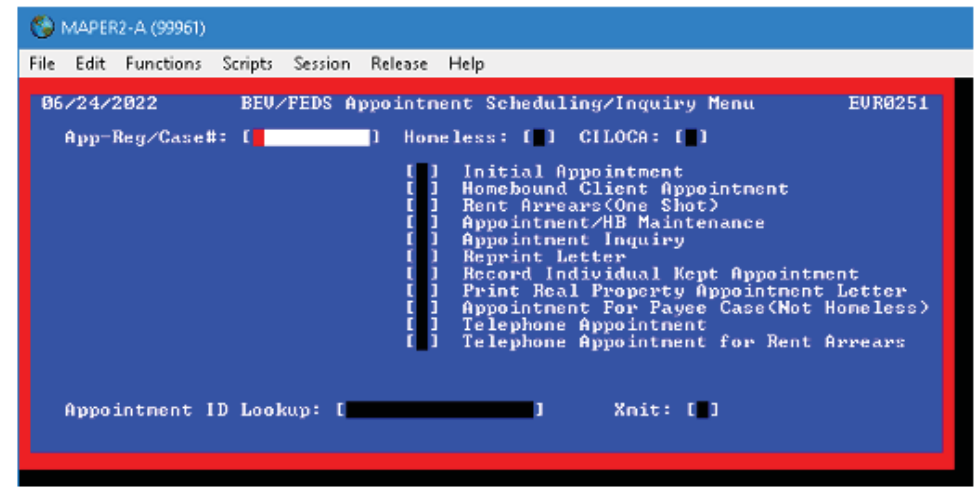

**•** If the **Homebound Client Appointment** option is selected, the Homeless indicator field must be "blank".

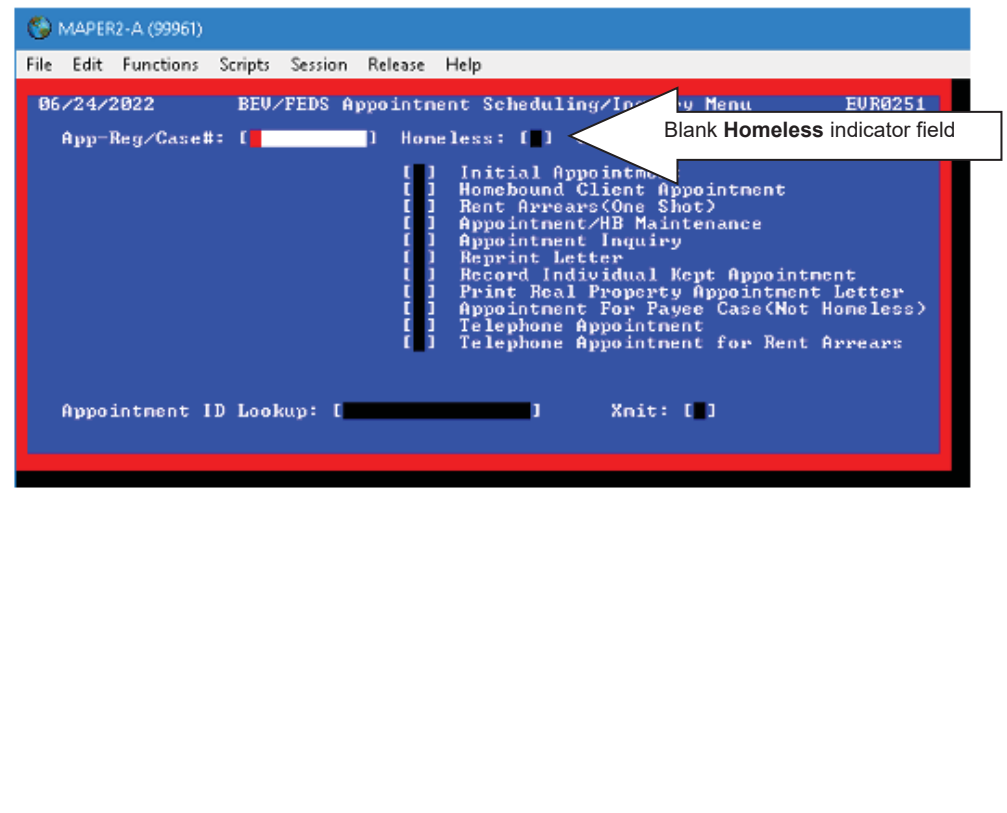

## MAPPER – Homeless Case Instructions

When there are no BEV office appointments available to a homeless applicant, the error message "**053 No More Appointment Slots Available**" appears on the **EVR/FEDS Appointment Scheduling/Inquiry Menu** screen as shown below.

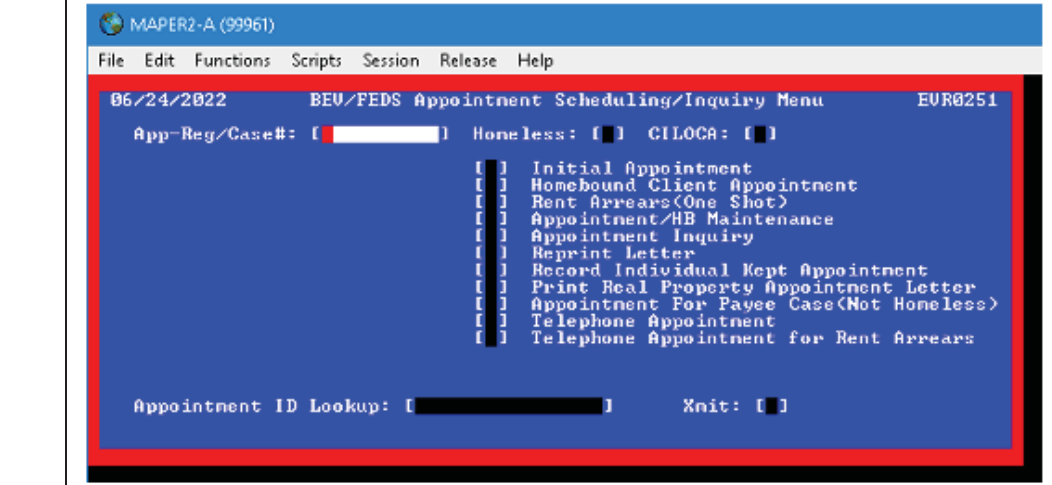

## See PB #09-74-OPE **Carfare for Applicants/Reapplicants Scheduled for a BEV Appointment**

For in-office BEV appointments only, staff must issue only a oneway, single-ride fare in advance for an applicant/reapplicant to report to their BEV appointment. If they keep their in-office BEV appointment, BEV will then provide the fare required to return home. See PB #19-21-OPE for current carfare rates.

## **BEV Appointment Outcomes**

POS will reflect the outcome of the BEV appointment. If POS does not show the outcome, the JOS/Worker must:

- $\bullet$  go to MAPPER:
- x check the **EVR/FEDS Appointment Inquiry** screen to see if the BEV appointment was kept.
- In instances when an applicant does not attend their BEV appointment or if BEV staff are unsuccessful in their attempts to reach the applicant, BEV code **R-701** (No Contact Made with Client) will be selected and the JOS/Worker will make an eligibility decision based on the information available in the case record. Benefits Access Center staff must not reject or deny an application solely based on the **R-701** recommendation code.

**EVR/FEDS Appointment Scheduling/Inquiry Menu** screen

See PD #06-26-OPE

Revised

**Note:** When **R-701** is selected, the JOS/Worker must not reject the case using rejection code **W10** (failure to comply with BEV), until notified under separate cover.

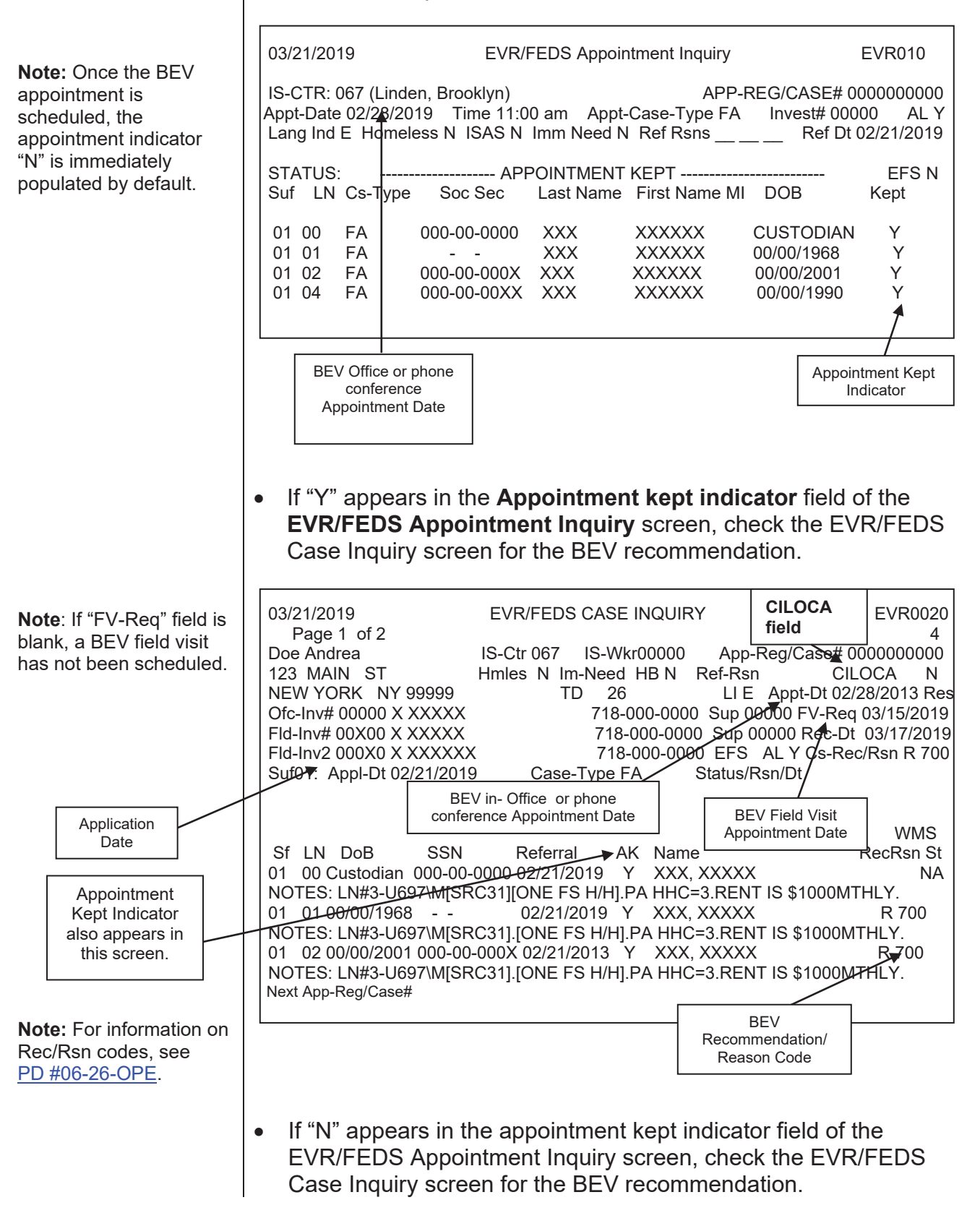

**IMPORTANT:** BEV updates the ALERTS database at the end of each day. For applicants who kept their appointment, the Appointment Kept Indicator will change to "Y" and will be passed back to MAPPER nightly. Recommendation Reason Code 900 (Failed To Keep Appointment With BEV) may appears with an Investigator's ID number when an applicant did not keep the appointment.

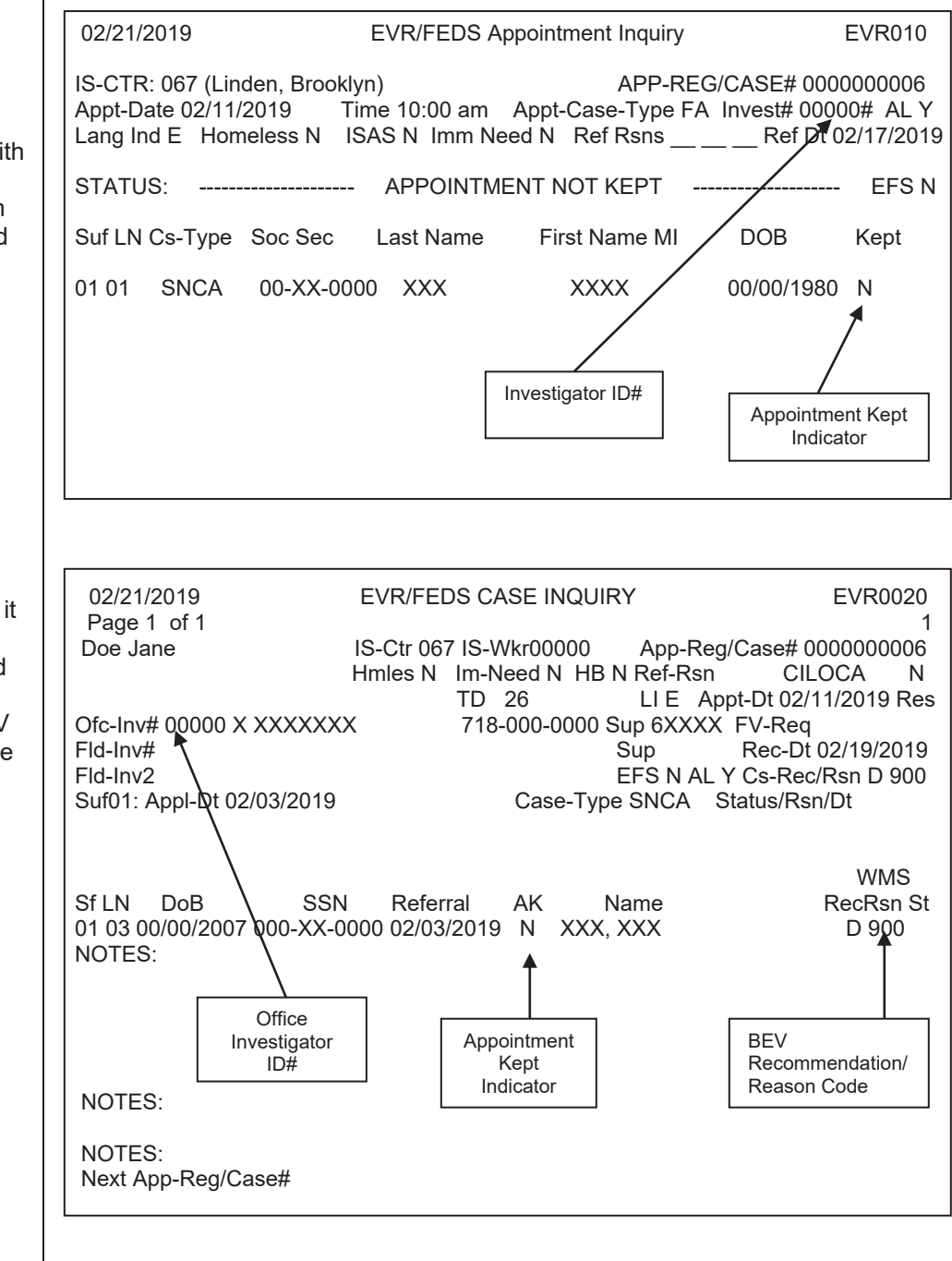

**Note:** An Investigator ID# is needed along with the Appointment Indicator "N" to confirm that the applicant failed to keep a BEV office appointment.

Revised

**Note:** In this example, it is correct to determine the applicant has failed to keep a BEV office appointment. The BEV Recommendation Code 900, Ofc-Inv#, and Appointment Indicator "N" all appear.

Revised

• If there is no BEV Recommendation Code, the date of the BEV office appointment has passed, and the BEV field visit has either not been scheduled or has passed, the designated worker must send an e-mail to BEVTelephoneBank@dss.nyc.gov for further information.

**Note**: In this example, it is **not** correct to determine that the applicant failed to keep the BEV office appointment. The Appointment Indicator "N" appears by default. The Ofc-Inv # and Rec/Rsn fields are blank; therefore, no information has been entered. The designated worker must contact BEV for further information.

**Note**: In this example, it is **not** correct to determine that the applicant failed to keep the BEV office appointment. The Appointment Indicator "N" appears by default. The Ofc-Inv # and Rec/Rsn fields are blank; therefore, no information has been entered. The designated worker must contact BEV for further information.

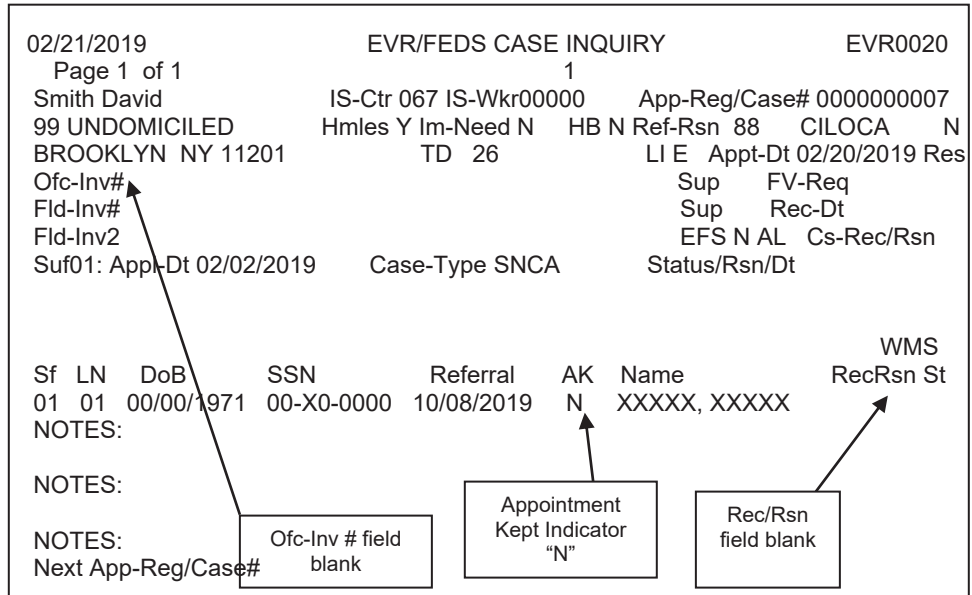

*Effective Immediately*

## **Reference:**

Temporary Assistance Source Book (TASB) Chapter 3, Section  $1(4)$ 

## **Related Items:**

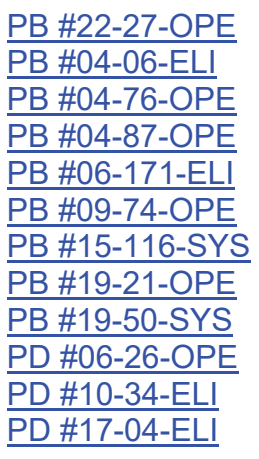

## **Attachments:**

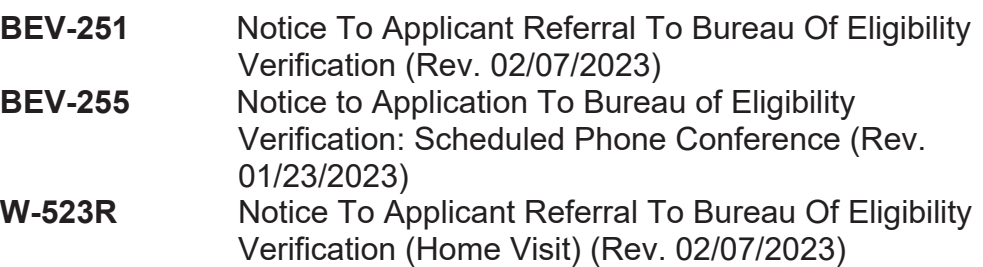

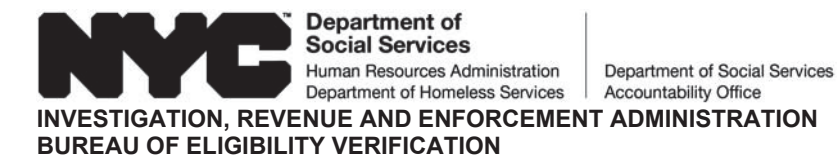

# **NOTICE TO APPLICANT** REFERRAL TO BUREAU OF ELIGIBILITY VERIFICATION

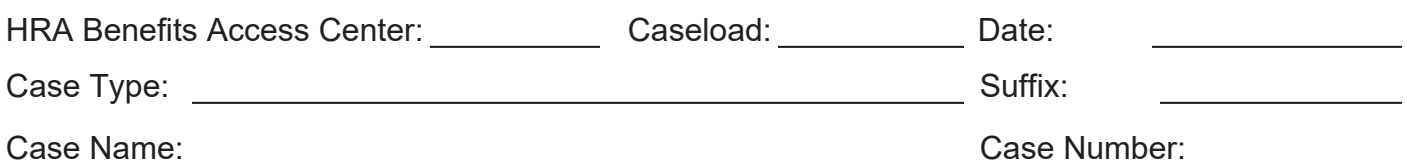

## **Reason For Office Visit**

Our review of your application will include an interview at the BEV office with all adults listed on the application. We may also need to visit your home. BEV Investigators must show identification when they come to your home.

### A MANDATORY interview has been scheduled for:

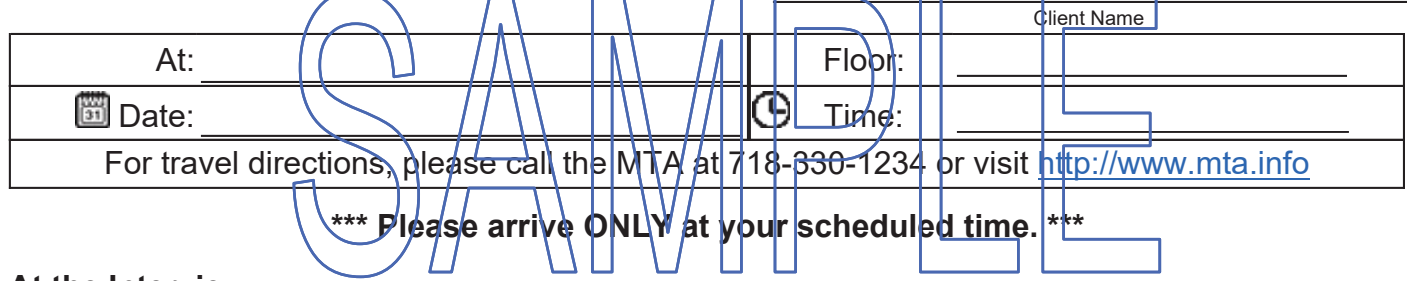

### At the Interview

The BEV Investigators will ask to look at some of your documents. They will use your documents to find out if you can get Cash Assistance. The documents they need to see are listed on pages 3-5. You must bring these documents to the interview.

The BEV Investigators also may contact other people and organizations to get information about your eligibility, residency, income, and resources. They will not share information about your case.

### Don't have documents we ask for?

If you cannot bring us these documents, we will look at the documents in your file before we make a decision on your case. You must comply with the BEV Review.

## **Contact Us**

Please call BEV at if you cannot keep the BEV appointment. Please call before the appointment date.

## **Missed the Appointment**

If you miss this appointment, call your worker at the HRA Benefits Access Center.

You must have a good reason for not keeping your appointment. You may be asked for proof of the reason. Listed below are **acceptable reasons** for not keeping your appointment.

- Medical appointment  $\bullet$
- Court appointment  $\bullet$
- Child-related emergency
- Death in the family
- Unable to get that day off from work
- Other emergencies

Do you have a medical or mental health condition or disability? Does this condition make it hard for you to understand this notice or to do what this notice is asking? Does this condition make it hard for you to get other services at HRA? We can help you. Call us at 718-557-1399. You can also ask for help when you visit an HRA office. You have a right to ask for this kind of help under the law.

## Documents You Need to Show

You must provide documents to verify your Identity, Social Security Number, and Residence.

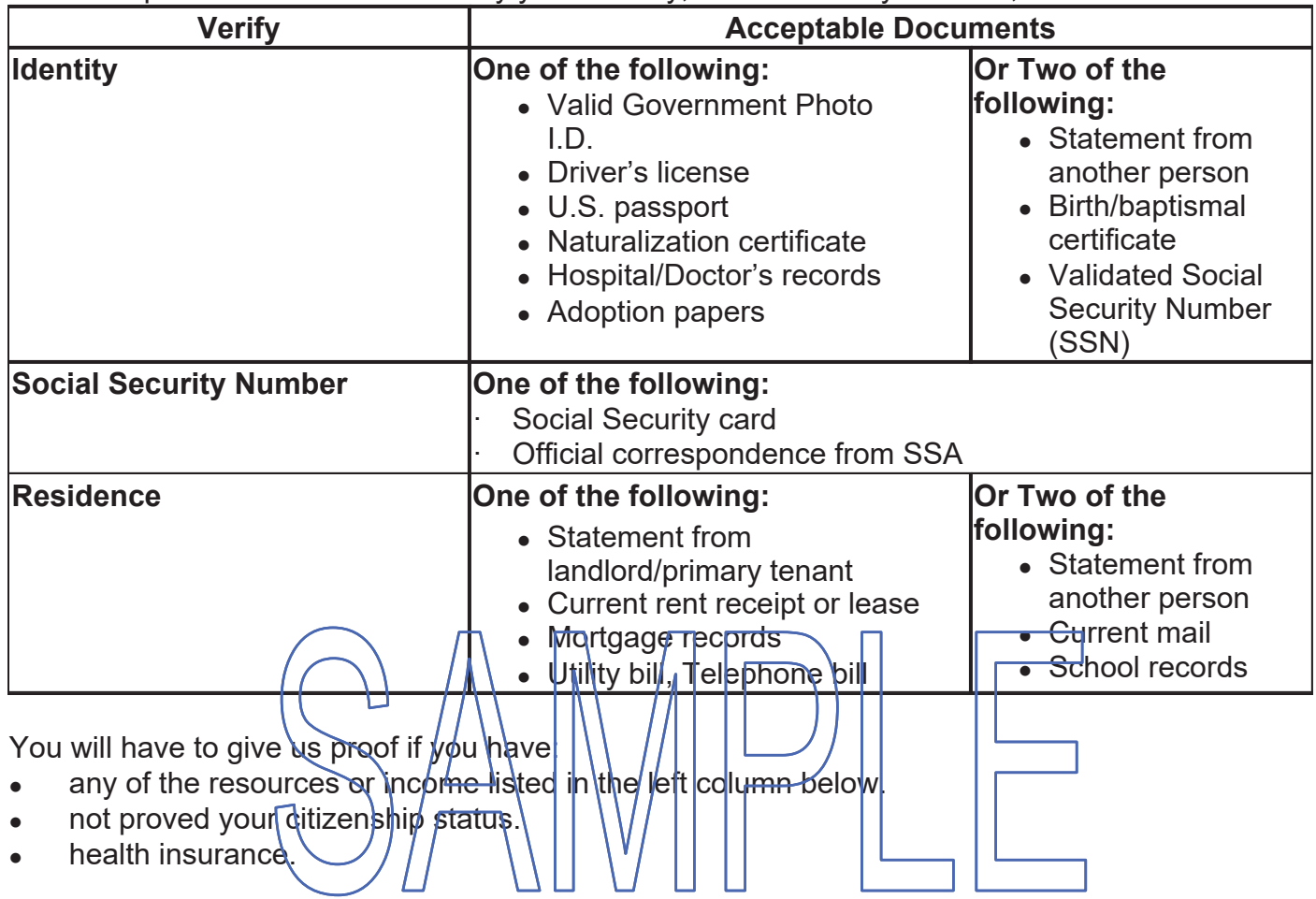

As proof, you need to give us one of the documents listed in the column to the right of that item.

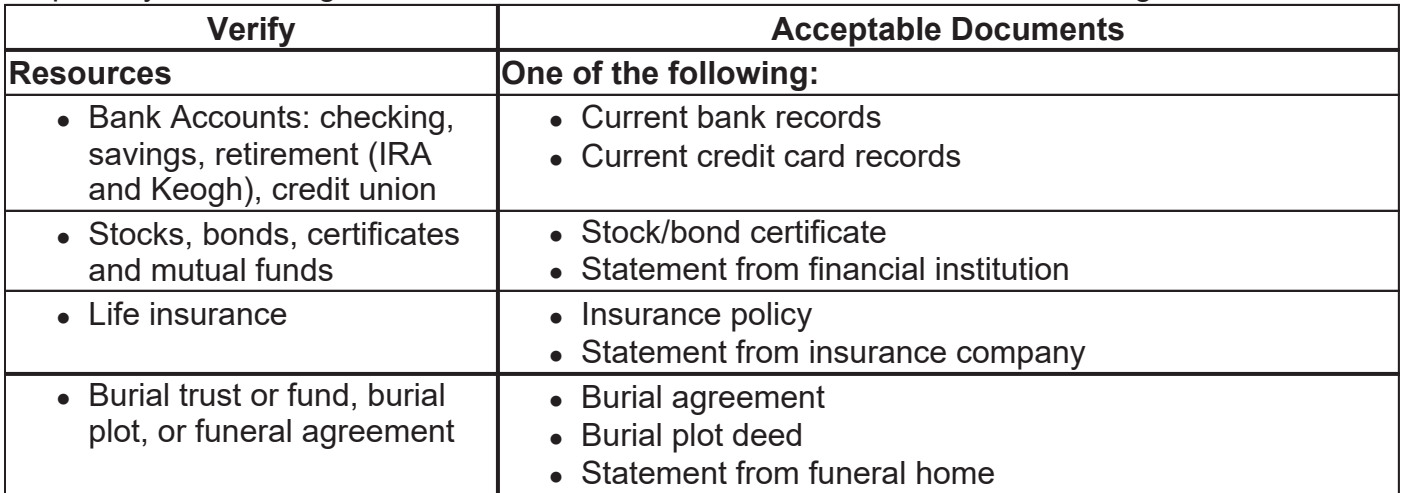

(Turn page)

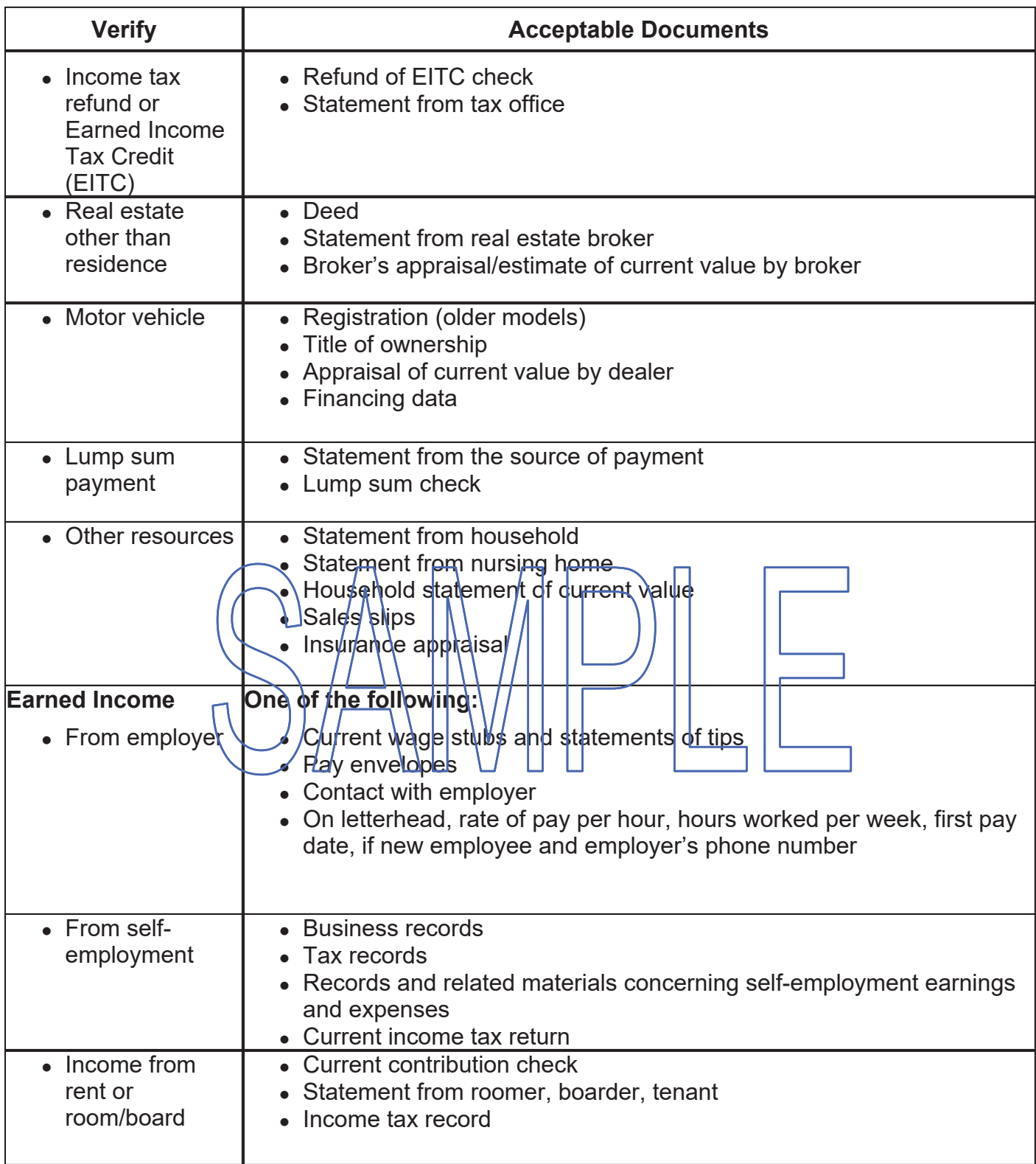

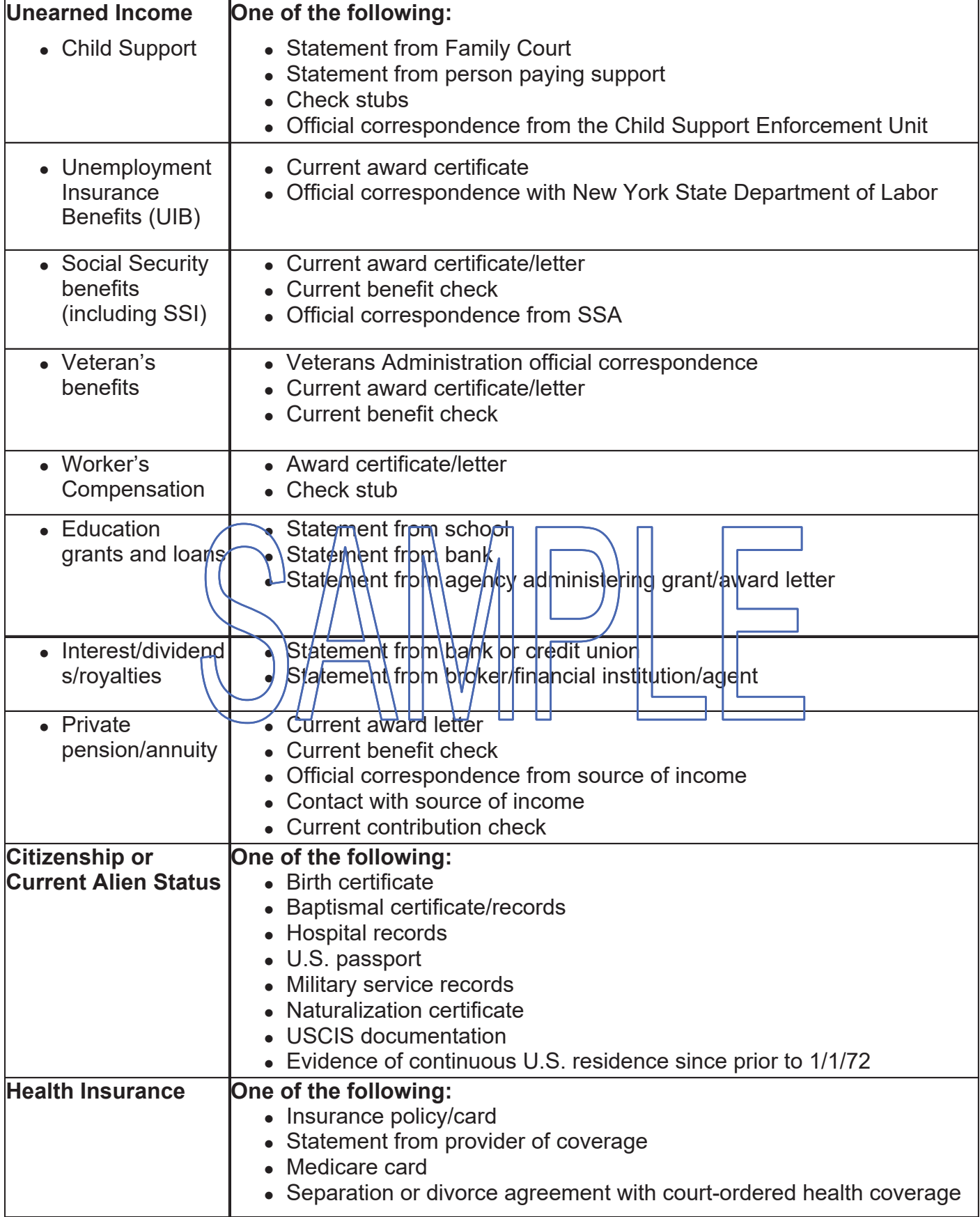

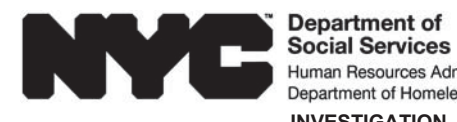

Human Resources Administration Department of Social Services Department of Homeless Services | Accountability Office **INVESTIGATION, REVENUE AND ENFORCEMENT** 

**ADMINISTRATION BUREAU OF ELIGIBILITY VERIFICATION** BEV-255 (E) Rev. 01/23/2023 LLF

## **NOTICE TO APPLICANT** Referral to Bureau of Eligibility Verification (BEV) **Scheduled Phone Conference**

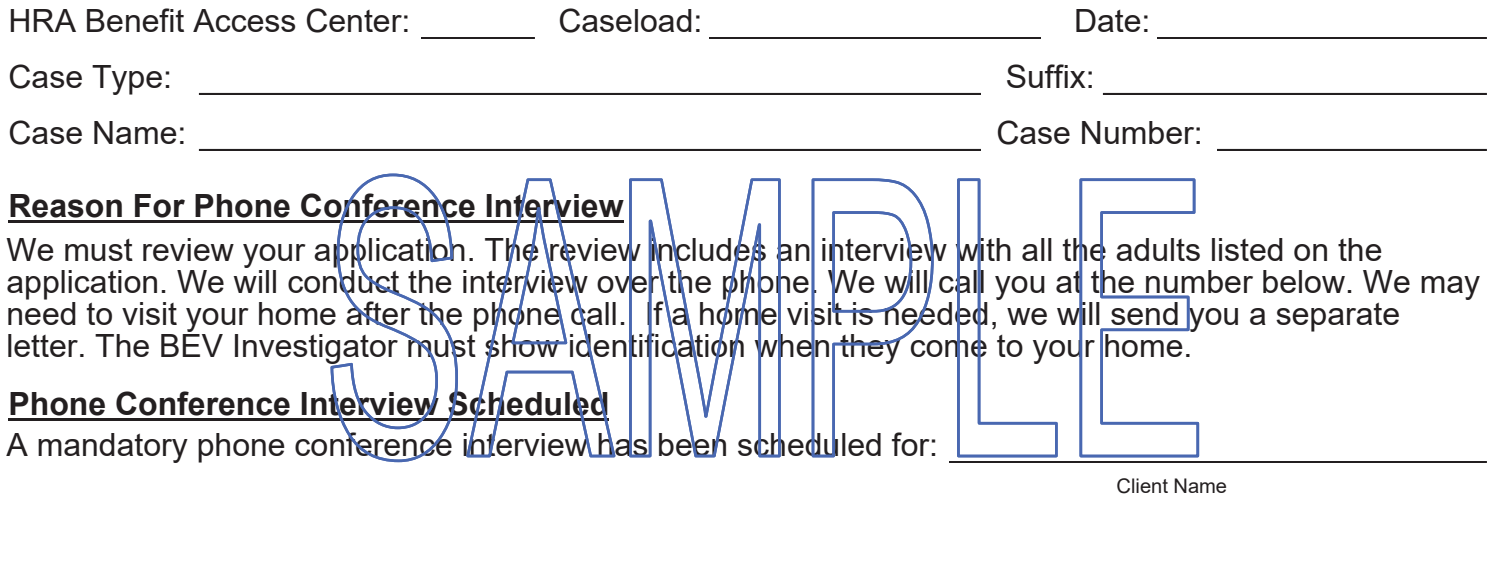

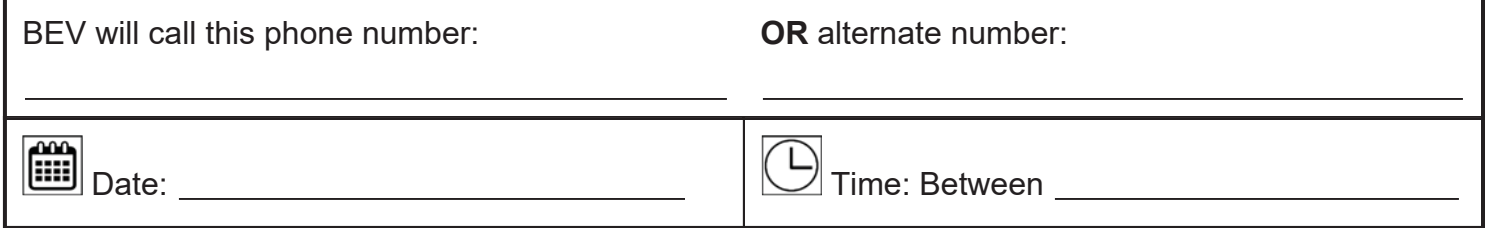

\*\* Please make sure that you are able to answer BEV's call during the time period listed above. \*\*

Our call may come up as a blocked call or may not appear as a call from HRA, but please answer the call.

## **During the Phone Conference:**

We may review your documents to determine if you are eligible for Cash Assistance. Pages 3-7 list documents we may need to see. You can submit these documents in any of the following ways:

- On your mobile device through the ACCESS HRA Mobile app. Go to: nyc.gov/accesshramobile to download the free app!
- Mail to: BEV Central Office, 243 Schermerhorn Street, 7th Floor, Brooklyn, NY 11201.
- E-fax:  $917 639 0841$
- Or in-person at an open HRA Benefit Access Center in any of the 5 boroughs. To locate a HRA Benefit Access Center, you can either:
	- go online at www.nyc.gov/hra or,
	- call the Department of Social Services (DSS) Infoline at (718) 557-1399.

If you have already given us these documents, you do not need to give them to us again. If you have any questions about giving us document, please call the BEV Telephone Bank at: (718) 557-1399.

The BEV Investigators may contact other people and organizations to get information about your eligibility, residency, income, and resources. They will not share information about your case.

### Don't have documents we ask for?

If you cannot submit these documents, we will look at the documents in your file before we make a decision on your case. You must comply with the BEW Review.

### **Contact us**

Call the BEV Telephone Bank at (718) 557-1399 if  $\sqrt{\frac{1}{2}}$  if  $\sqrt{\frac{1}{2}}$  be able to answer BEV's phone call. Call before the scheduled brone conference/date

## Missed the appointment?

If you miss this phone conference, call DSS  $\overline{In}$  foline at (7.78) 557-1399.

You must have a good reason for not keeping your appointment. You may be asked for proof of the reason. Listed below are **acceptable reasons** for not keeping your appointment.

- Medical appointment
- Court appointment
- Child-related emergency
- Death in the family
- Unable to get that day off from work
- Other emergencies

Do you have a medical or mental health condition or disability? Does this condition make it hard for you to understand this notice or to do what this notice is asking? Does this condition make it hard for you to get other services at HRA? We can help you. Call us at 718-557-1399. You can also ask for help when you visit an HRA office. You have a right to ask for this kind of help under the law.

## **Documents You Need to Provide**

You must provide documents to verify your Identity, Social Security Number, and Residence.

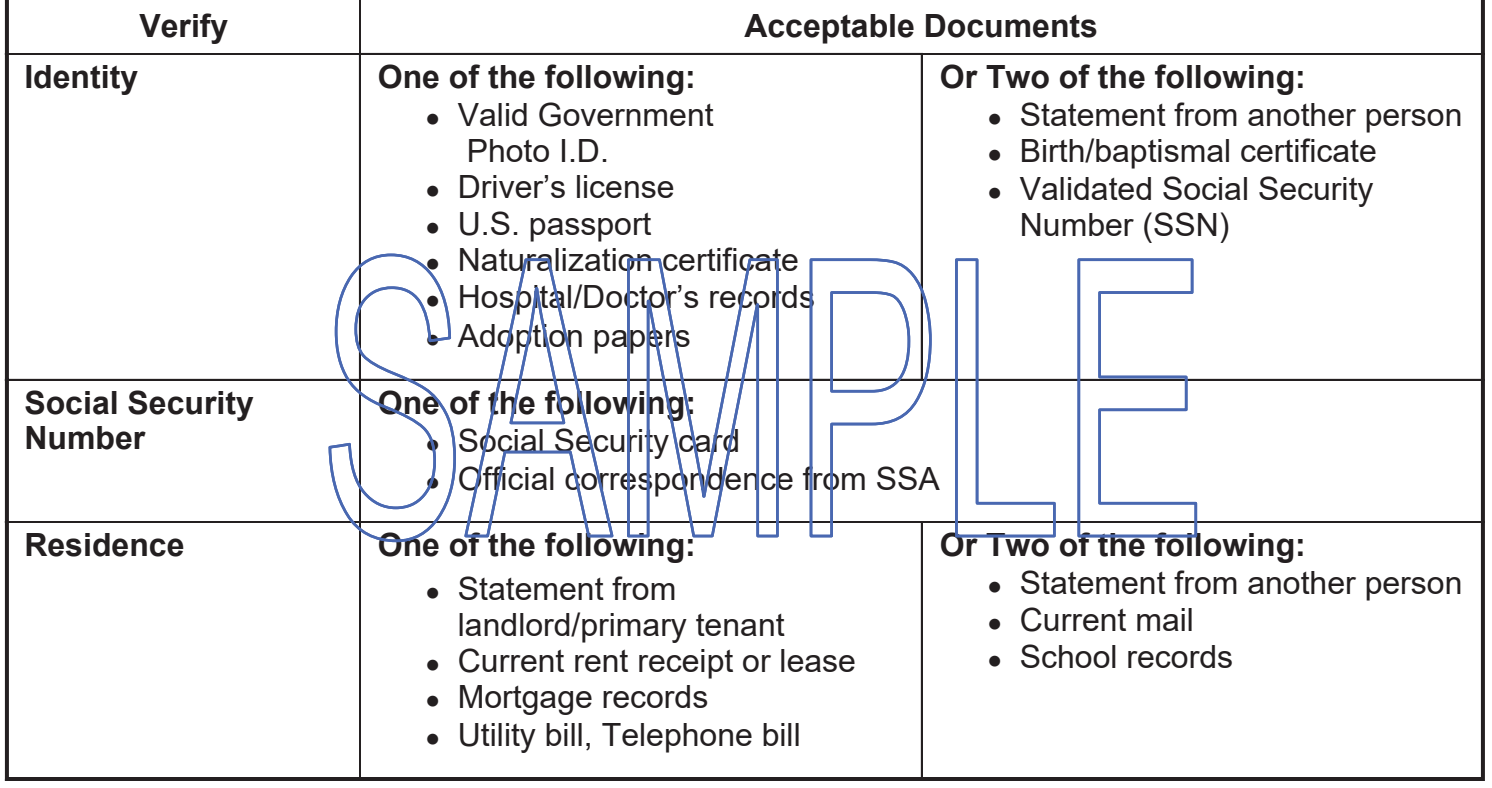

You will have to give us proof if you have:

- any of the resources or income listed in left column below.
- not proved your citizenship status.
- health insurance.

As proof, you need to submit one of the documents listed in the column to the right of that item.

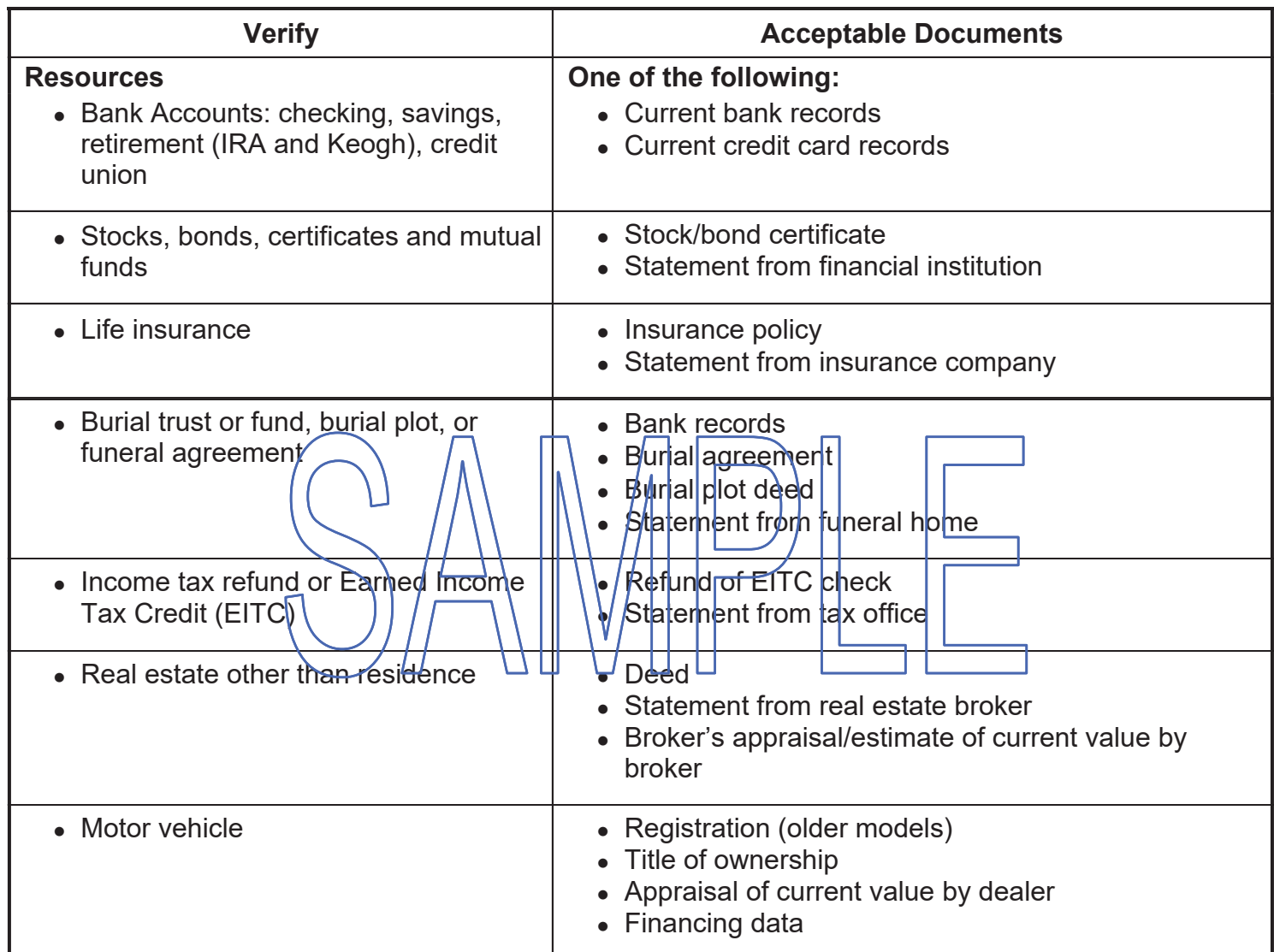

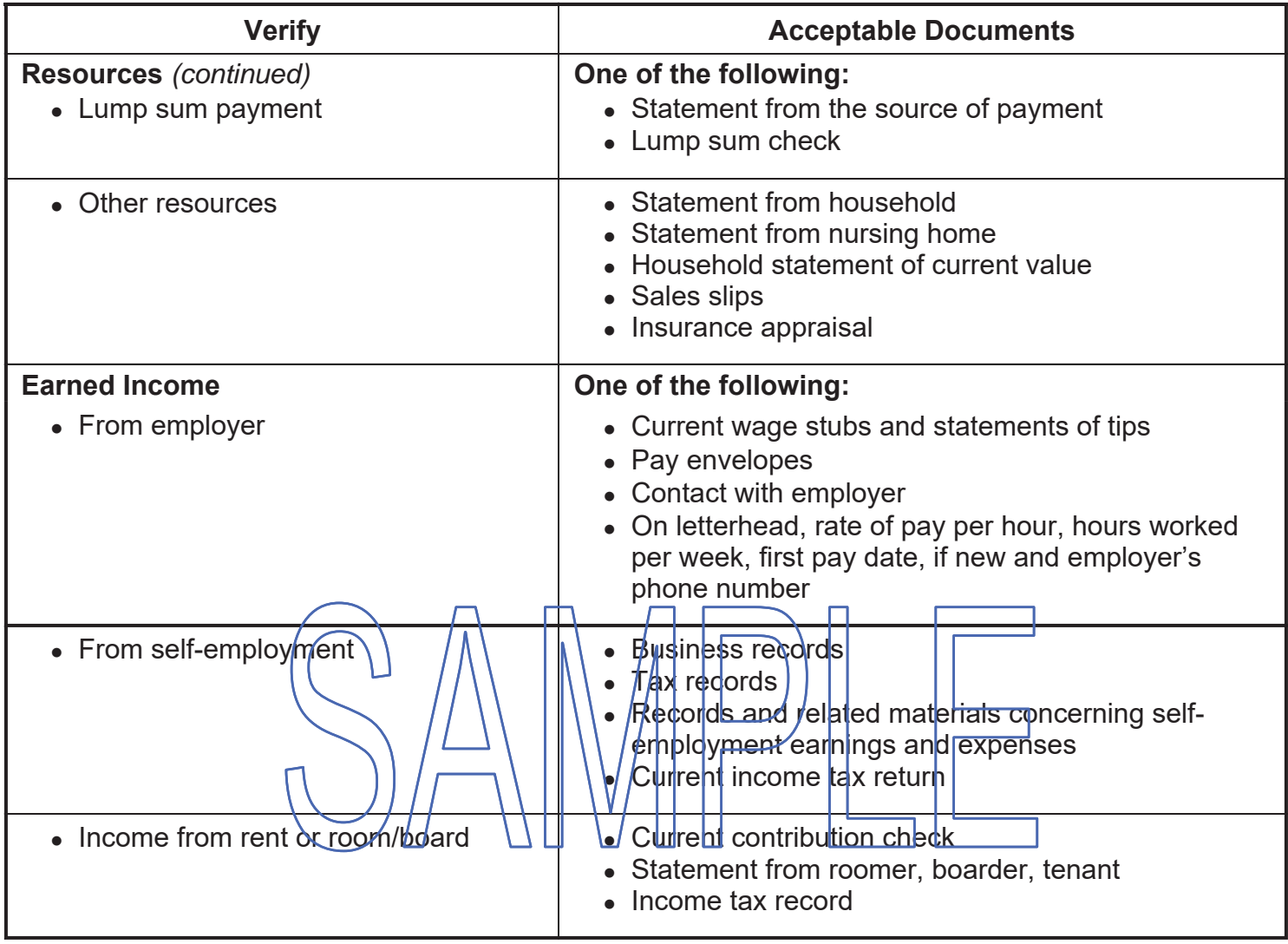

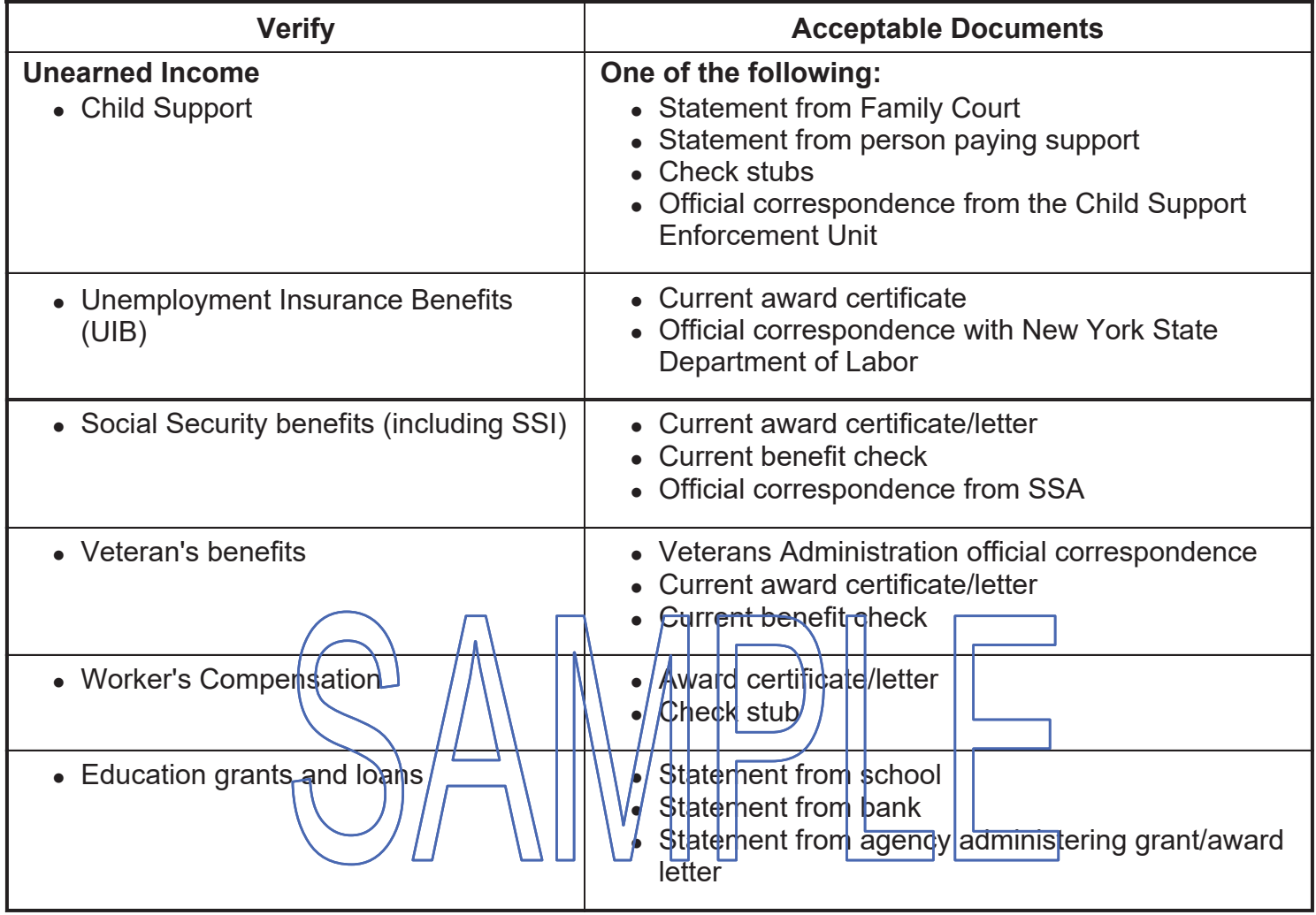

![](_page_33_Picture_10.jpeg)

![](_page_34_Picture_0.jpeg)

![](_page_34_Picture_1.jpeg)

**BUREAU OF ELIGIBILITY VERIFICATION** 

## **NOTICE OF HOME VISIT REFERRAL TO BUREAU OF ELIGIBILITY VERIFICATION**

![](_page_34_Picture_52.jpeg)

![](_page_34_Picture_53.jpeg)

## **At the Home Visit**

The BEV Investigators must show you identification when they come to your home. They will ask to look at some of your documents to show you are eligible for Cash Assistance. The documents they need to see are listed on pages 3-5.

The BEV Investigators may also contact other individuals and organizations to get information about your eligibility, residence, income and resources. The Investigators will not share information about your application.

## If there are animals in your home, they must be securely restrained during the home visit.

## Don't have documents we ask for?

If you cannot bring us these documents, we will look at the documents in your file before we make a decision on your case. You must comply with the BEV Review. Your application for Cash Assistance is not complete if you do not keep this appointment.

## **Contact Us**

Please call BEV at: The control of the lift of the control of the control of the control of the control of the

• you cannot be home for your scheduled appointment. Please call before the scheduled visit date

- the BEV Investigator does not go to your home on the day the visit is scheduled.
- you have any additional questions about this appointment.

## **Missed the Appointment**

If you miss this home visit appointment, call your worker at the Benefits Access Center.

If you are not home on the scheduled date of your interview, and have a reason for not being home, you may be asked to show proof of the reason. Listed below are **acceptable reasons** for not keeping your appointment.

- Medical appointment
- Court appointment
- Child-related emergency
- Death in the family
- Unable to get that  $\phi$  ay  $\partial f$  from 'ðrk

Do you have a medical or mental health condition or disability? Does this condition make it hard for you to understand)this notice or to do\what|this notice is asking?| Does this condition make it hard for you to get other services at HRA? We can help you. Call us at 718-557-1399. You can also ask for help when you visit an HRA office. You have a right to ask for this kind of help under the law.

## **Documents You Need to Show**

You must provide documents to verify your Identity, Social Security Number, and Residence.

![](_page_36_Picture_17.jpeg)

As proof, you need to give us one of the documents listed in the column to the right of that item.

![](_page_36_Picture_18.jpeg)

![](_page_37_Picture_7.jpeg)

![](_page_38_Picture_4.jpeg)